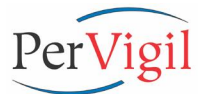

# **PVLmon v3.0 for HP OpenView Performance Insight**

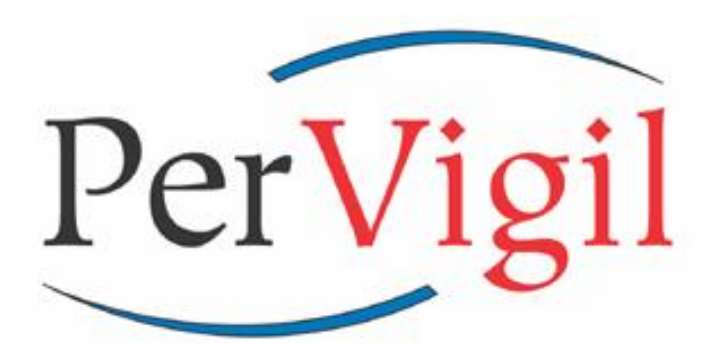

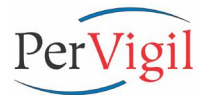

## **PVLmon**

## **Table Of Contents**

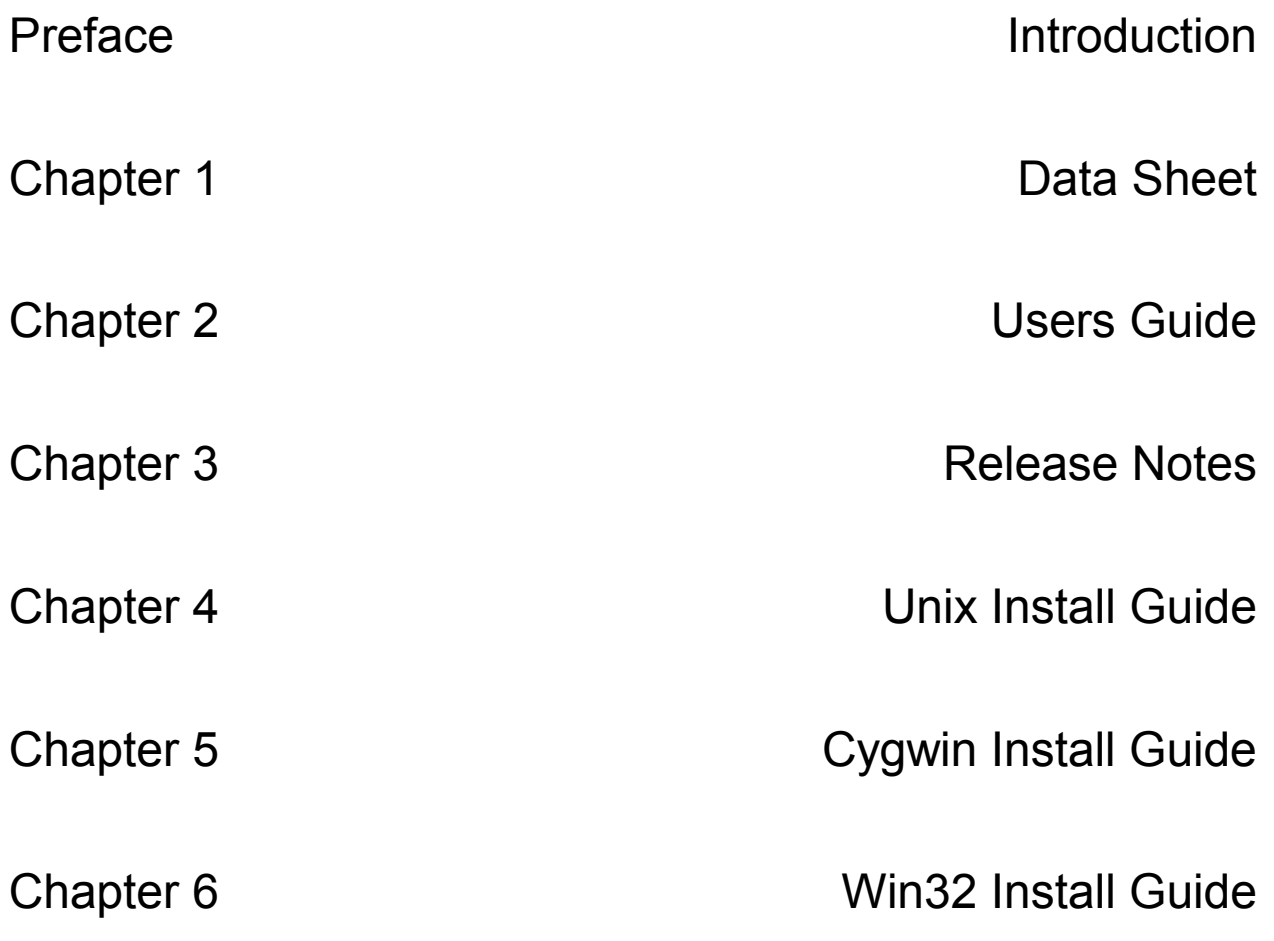

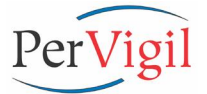

## **Introduction**

The purpose of this manual is to provide detailed information on the operation and administration of PerVigil's Application Fault Detection and Monitoring product, PVLmon. PVLmon is a software product that provides comprehensive analysis of the operational aspects of systems and applications for the purpose of identifying operational problems and notifying administrators of those problems. PVLmon is available for many Unix and Windows (NT and 2000) platforms.

By deploying PVLmon to each application server, you can dramatically improve the stability of your application environment and eliminate many unpleasant surprises that can simmer for hours or days before you become aware of them.

PVLmon rapidly identifies problems with the operation of the application and notifies you by pager and e-mail so that you can take quick corrective action before end-users are impacted. Data loss can be minimized and delays in report delivery eliminated because problems are identified and resolved quickly.

Configuring PVLmon for different applications, installing on Unix and Windows NT and 2000, and recent release notes are detailed in this manual.

## **Documentation Revision**

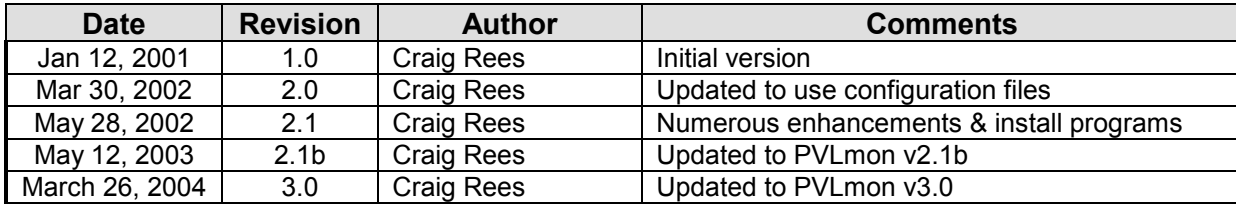

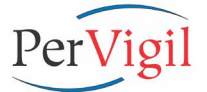

## **Copyright Notice**

PerVigil Inc. makes no representation or warranties with respect to this manual, or except as specifically stated in the applicable user agreement or warranty notice, with respect to any hardware, firmware, or software described in this manual. PerVigil Inc. specifically disclaims any expressed or implied warranties or merchantability, title, or fitness for a particular purpose. Furthermore, PerVigil Inc. reserves the right to make revisions or changes to any and all parts of the manual, hardware, firmware, or software at any time without obligation to notify any person or entity of the changes.

PerVigil, PerVigil.com, PVLmon, PVLadmin, PVLreports, SLA Challenger and the PerVigil logo are registered trademarks or trademarks of PerVigil Inc.

OV, OVPI, TREND and OV/TREND product names are registered trademarks or trademarks of Hewlett-Packard, Inc.

Other brand and product names are registered trademarks or trademarks of their respective holders.

Copyright 2000-2004 PerVigil Inc.

All rights reserved. No part of this publication may be reproduced, photocopied, stored in a retrieval system, transmitted, or translated into any language without the prior written permission of PerVigil Inc.

All rights reserved. No part of this publication may be reproduced, photocopied, stored in a retrieval system, transmitted, or translated into any language without the prior written permission of PerVigil Inc.

**PerVigil PVLmon Datasheet Publication No. PMDS-2004APR** 

PerVigil Inc. Office: 972-759-0228 17000 North Dallas Parkway Fax: 877-839-7831 Suite 125<br>
Dallas, TX 75248<br>
Dallas, TX 75248

*PerVigil PVLmon User Guide* Publication No. PMUG-2004APR **PerVigil PVLmon Release Notes Publication No. PMRN-2004APR PerVigil** PVLmon Install Guide **Publication No. PMIG-2004APR** 

E-mail: [info@pervigil.com](mailto:info@pervigil.com)

## **About PerVigil**

PerVigil delivers integrated and automated IT Service Management (ITSM) solutions that give our clients the insight and control they need to maximize service levels experienced by their end users. With a clear focus on ITSM solutions and client-focused excellence, PerVigil has established a reputation for delivering cost-effective solutions that provide immediate value and long-term sustainability.

Using an approach encompassing people, process, and technology, PerVigil guides clients through the specification and deployment of best-of-breed IT Service Management Solutions that address the client's specific objectives. By converting labor-intensive standalone tools into a fully integrated solution, blind spots can be eliminated and the benefits of effective IT Service Management can be realized.

By delivering solutions based on commercially available software products, PerVigil minimizes deployment costs and enables the client to focus on core business activities. Most importantly, Return on Investment, the long-term supportability of the solution, and the client's operational effectiveness are all maximized.

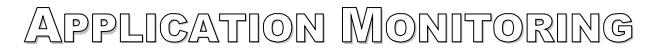

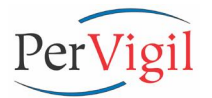

## **LICENSE AGREEMENT AND LIMITED WARRANTY FOR PERVIGIL SOFTWARE**

The licenses and warranties described herein shall apply to all commercially available PERVIGIL products. Any additional or different licenses or warranties shall apply only if agreed to by PERVIGIL in writing. These licenses or warranties are not transferable without the express written consent of PERVIGIL.

## **1. SOFTWARE LICENSE**

PerVigil, Inc. ("PERVIGIL") hereby grants to  $Company$  company and its Affiliates ("CUSTOMER") the perpetual, non-transferable, nonexclusive license without the right to sub-license, to use the Software for CUSTOMER'S internal business purposes only pursuant to this contract. "Affiliate" means, with respect to either CUSTOMER or PERVIGIL, a legal entity that (I) owns or controls a Party, directly or indirectly, or (ii) is owned or controlled, directly or indirectly, by a Party, excluding any legal entity organized as a joint venture between a Party and third party, or (iii) is indirectly under common ownership or control with a Party. CUSTOMER may install and use the Software for each user and server purchased from PERVIGIL as indicated on the Orders.

PERVIGIL retains all title to the licensed copy, and all copies thereof. No title to the license copy, or any intellectual property therein, is transferred to the CUSTOMER. CUSTOMER shall not (i) provide Software access to any non-affiliated entity of CUSTOMER, including, but not limited to, third-party individuals being provided services by CUSTOMER for payment (unless such party agrees to the terms hereof); or (ii) decompile, disassemble or otherwise reverse engineer the Software. CUSTOMER, solely to enable it to use the Software, may make archival copies of the Software's computer program, provided that any such copy shall include PERVIGIL'S copyright and any other proprietary notices. CUSTOMER shall have no other right to copy or distribute, in whole or in part, the Software. Any copy of the Software made by CUSTOMER is the exclusive property of PERVIGIL. CUSTOMER hereby agrees not to remove from any copies of the software any statements appearing thereon concerning copyrights and proprietary rights.

CUSTOMER agrees not to tamper with, reverse engineer, disassemble, modify, prepare derivative works of or otherwise alter the software without the written authorization of PERVIGIL. CUSTOMER may not sell, lease, transfer, assign, encumber or license the software to a third party without prior written permission from an officer of PERVIGIL. PERVIGIL owns all proprietary rights, including patent, copyright, trade secret, trademark and other proprietary rights, in and to the Software and any corrections, bug fixes, enhancements, updates or other modifications, including custom modifications made to the software.

PERVIGIL will provide Maintenance, in exchange for payment by CUSTOMER of any applicable Maintenance fees, of (i) reasonable telephone support, (ii) any corrections, enhancements, and/or modifications to the licensed Software which are not separately priced or marketed by PERVIGIL, and (iii) updated and published user documentation made generally available to PERVIGIL's customer base. Payment for year two (2) maintenance will be due on the Anniversary Date of the license and thereafter, shall automatically renew annually on the Anniversary Date for an additional one (1) year term at the then current Maintenance fees. CUSTOMER may terminate Maintenance obligations by providing written notification to PERVIGIL at least sixty (60) days prior to the next Anniversary Date. PERVIGIL may terminate its Maintenance obligations if CUSTOMER is in breach of this license and has failed to cure said breach after notice and an opportunity to cure, or if PERVIGIL terminates its Maintenance program to its customers generally, or the CUSTOMER modifies the Software, and it is determined that the modification has caused the malfunction.

**U.S. Governmental Restricted Rights**. The software constitutes commercial computer programs developed at private expense, and to the extent the same and the documentation are provided to or on behalf of the United States of America, its agencies and/or instrumentalities (hereinafter the "Government") such items i) are provided with RESTRICTED RIGHTS within the meaning of, and use, duplication, and disclosure thereof by the government is subject to restriction set forth in the Rights in Technical Data and Computer Software clause at 48 CFR 252.227-

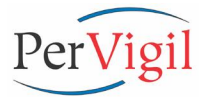

7013 and (ii) constitute "restricted commercial software" within the meaning of the Commercial Computer Software - Restricted Rights clauses at 48 CFR 52.227-19 as applicable or as set forth in the particular department or agency regulations or rules which provide protection equivalent to or greater than the above cited clauses or any successor provision to any of the foregoing. The Software Manufacturer is PerVigil, Inc, 17000 Dallas Parkway, Suite 125 Dallas, Texas 75248.

## **2. GOVERNING PROVISIONS AND CANCELLATION.**

In addition to any terms and conditions stated on the face of this form, this writing constitutes an offer or counteroffer by PERVIGIL to sell the products and or services described herein in accordance with these terms and conditions. No additional or different terms or conditions will be binding upon PERVIGIL unless specifically agreed to in writing. These terms and conditions shall constitute the entire agreement between PERVIGIL and CUSTOMER, and shall be governed by and shall be construed according to the internal laws of the state of Texas. No order may be canceled or altered by the CUSTOMER except upon terms and conditions acceptable to PERVIGIL, as evidenced by PERVIGIL'S written consent. In the event of such an approved cancellation by CUSTOMER, PERVIGIL shall be entitled to payment of the full price less the amount of any expenses saved by PERVIGIL by reason of the cancellation.

## **3. PRICES.**

Prices for the goods and/or services there set forth are PERVIGIL prices for such goods and/or services with all of the terms in this form. Interest will be charged at the rate of 18% per year (or such lesser sum as is the highest rate permitted by applicable law) on account more than thirty (30) days past due.

## **4. TAXES AND OTHER CHARGES.**

Any manufacturer's tax, occupation tax, use tax, sales tax, excise tax, value added tax, duty, custom, inspection or testing fee, or any other tax, fee or charge of any nature whatsoever imposed by any Governmental authority, exclusive of PERVIGIL's net income and corporate franchise taxes, on or measured by the transaction between PERVIGIL and the CUSTOMER shall be paid by the CUSTOMER in addition to the prices quoted or invoiced. In the event the PERVIGIL is required to pay any such tax, fee or charge, the CUSTOMER shall reimburse PERVIGIL therefore or in lieu of such payment, the CUSTOMER shall provide PERVIGIL at the time the order is submitted with an exemption certificate or other document acceptable to the authority imposing the same. Should any tax assessment become delinquent, CUSTOMER shall promptly notify PERVIGIL, and any payment made by PERVIGIL to discharge such assessment shall become part of the unpaid purchase price and be secured hereunder.

## **5. DELIVERY AND CLAIMS.**

Unless otherwise stated on the reverse side hereof, all products are sold F.O.B. PERVIGIL. Delivery of products to a carrier by PERVIGIL or PERVIGIL'S supplier shall constitute delivery to CUSTOMER and regardless of shipping terms or freight payment, all risk of loss or damage in transit shall be borne by CUSTOMER. Method and route of shipment shall be at the discretion of PERVIGIL unless CUSTOMER shall specify otherwise; any additional expense of the method or route of shipment specified by CUSTOMER shall be borne entirely by CUSTOMER. Claims for shortages or other errors in delivery must be made in writing to PERVIGIL within ten (10) days after receipt of shipment. Failure to give such notice shall constitute unqualified acceptance of all shipments made prior to PERVIGIL'S receipt of CUSTOMER'S notice of claim, and shall constitute a waiver of all such claims by CUSTOMER. Claims for loss or damage to goods in transit should be made to the carrier and not to PERVIGIL. All delivery dates are approximate; without limiting the foregoing, shipments made within thirty (30) days after specified date of delivery shall constitute timely delivery. PERVIGIL shall not be liable for any damage as a result of any delay or failure to delivery due to any act of God, act of the CUSTOMER, embargo or other governmental act, regulation or request, fire, accident, strike, slowdown or other labor difficulties, war, riot, delay in transportation,

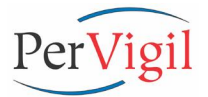

defaults of common carriers, inability to obtain necessary labor, materials or manufacturing facilities or without limiting the foregoing, any other delays beyond PERVIGIL'S control. In the event of any such delay, the date of delivery shall be extended for a period equal to the time lost because of the delay.

## **6. CHANGES.**

PERVIGIL may at any time make such modifications in the specifications of products and/or services described herein, as PERVIGIL deems appropriate, without notice to CUSTOMER. PERVIGIL may furnish suitable substitutes for materials unobtainable because of priorities or regulations established by governmental authority or non-availability of materials from suppliers.

## **7. PATENTS, TRADEMARKS, AND COPYRIGHTS.**

CUSTOMER shall not be liable, and PERVIGIL shall indemnify CUSTOMER and hold CUSTOMER harmless from and against any and all loss, liability, damage, claim or expense (including but not limited to CUSTOMERS reasonable attorney's fees and other costs of defense) incurred by CUSTOMER as a result of any claim of patent, trademark, copyright or trade secret infringement, or infringements of any other proprietary rights of third parties relating to any products manufactured and furnished by PERVIGIL hereunder, if such alleged infringement consists of the use of such products, or parts thereof, in CUSTOMER'S business and provided CUSTOMER shall have made all payments then due hereunder and shall give PERVIGIL prompt notice in writing of any such claim or suit within a reasonable time of the assertion or institution of such claim or suit. If such products are in such suit held in and of themselves to infringe any valid United States patent, trademark or copyright, then: (a) PERVIGIL will pay any final award or damages in such suit attributable to such infringement, and (b) if in such suit use of such products by CUSTOMER is permanently enjoined by reason of such infringement, PERVIGIL shall, at its own expertise and at its sole option, either (i) procure for CUSTOMER the right to continue using the products, (ii) modify the products to render them non-infringing, (iii) replace the products with non-infringing goods, or (iv) refund the current fair market value of the product.

Notwithstanding the foregoing, PERVIGIL shall not be responsible for any compromise or settlement made without its written consent, or for infringements of combination or process patents covering the use of the products in combination with other goods or materials not furnished by PERVIGIL. The foregoing states the entire liability of PERVIGIL for infringement, and in no event shall PERVIGIL be liable for consequential damages attributable to an infringement. As to any products furnished by PERVIGIL to CUSTOMER manufactured in accordance with drawings, designs or specifications proposed or furnished by CUSTOMER or any claim of contributory infringement, resulting from the use of resale by CUSTOMER of products sold hereunder, PERVIGIL shall not be liable, and CUSTOMER shall indemnify PERVIGIL and hold PERVIGIL harmless from and against any and all loss, liability, damage, claim or expense (including but not limited to PERVIGIL'S reasonable attorney's fees and other costs of defense) incurred by PERVIGIL as a result of any claim of patent, trademark, copyright or trade secret infringement, or infringements of any other proprietary rights of third parties, provided PERVIGIL shall give CUSTOMER prompt notice in writing of any such claim or suit within a reasonable time of the assertion or institution of such claim or suit. The purchase of any products hereunder does not entitle the CUSTOMER to employ the same in any patented process.

PERVIGIL represents that the Software contains proprietary information, including trade secrets and confidential information which is the exclusive property of PERVIGIL. During the period this Agreement is in effect and at all times after its termination, CUSTOMER and its employees and agents shall maintain the confidentiality of this information and not sell, license, publish, display, distribute,

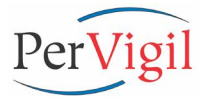

disclose or otherwise make available this information to any third party or use such information except as authorized by this Agreement. CUSTOMER shall not disclose any such proprietary information concerning the Software, including any flow charts, logic diagrams, user manuals and screens, to persons not an employee of CUSTOMER without the prior written consent of PERVIGIL.

## **8. LIMITATION OF LIABILITY.**

In no event shall either party be liable, whether in contract, negligence, tort or on any other basis for incidental, consequential or exemplary damages arising out of or in connection with the sale, services, maintenance, use, performance, failure or interruption in the operation of the products, services, hardware or software, even if it is advised of the possibility of such damages.

## **9. ASSIGNMENT.**

Neither party may assign its rights or duties under this Contract, including the right to benefit from the warranties contained herein, without the prior written consent of the other party, which consent may not be unreasonably withheld. No consent is required for an assignment to an Affiliate or in the event of the sale or transfer of substantially all the stock of one party to a third party.

## **10. ATTORNEY'S FEES.**

In the event of any action at law or in equity between PERVIGIL and CUSTOMER to enforce any of the provisions, and/or rights hereunder, the unsuccessful party to such litigation agrees to pay the successful party all costs and expense, including reasonable attorney's fees incurred therein by such successful party; and if such successful party shall recover judgment in any such action or proceeding, such costs, expenses and attorney's fees shall be included in and as a part of such judgment.

## **11. SOFTWARE WARRANTY.**

For one year from the date of the initial shipment of the Software to CUSTOMER, PERVIGIL warrants that the Software, when used in accordance with the PERVIGIL'S specifications therefore, will operate in all material respects in conformity with the published manuals for that Software, and the Software media shall be free from defects. In the event of failure to meet the foregoing limited warranty, CUSTOMER'S sole remedy, at PERVIGIL'S option, shall be replacement of the defective Software or a refund of the license fees actually paid to PERVIGIL for the affected Software. This limited warranty gives CUSTOMER'S specific legal rights. CUSTOMER may have other rights, which vary among states/provinces.

This warranty is only applicable to products properly maintained and used according to PERVIGIL'S instructions. This warranty does not apply to products damaged by misuse, neglect, improper operation, accident or alteration as determined by PERVIGIL. The warranty contained in this section is exclusive and in lieu of all other representations and warranties, express or implied, and PERVIGIL expressly disclaims and excludes any implied warranty of merchantability or implied warranty of fitness for a particular purpose. Any description of products, service or software, whether in writing or made orally by PERVIGIL or PERVIGIL'S agents, specifications, samples, models, bulletins, drawings, diagrams, engineering shoots or similar materials used in connection with CUSTOMER'S order are for the sole purpose of identifying the products and shall not be construed as an express warranty.

Any suggestions by PERVIGIL or PERVIGIL'S agents regarding use, application or suitability of the products shall not be construed as an express warranty unless confirmed to be such in writing by the PERVIGIL. CUSTOMER acknowledges that it has carefully reviewed the software licensed hereunder

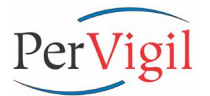

and that that software is in CUSTOMER'S opinion suitable for CUSTOMER'S intended uses for software. PERVIGIL strives to comply with the provisions of all federal, state and local laws, standards and regulations for which liability may accrue to CUSTOMER for violation thereof.

PERVIGIL will not be liable for any loss or damage caused by delay in furnishing the Software or any other performance under this Agreement.

## **12. SERVICES WARRANTY.**

PERVIGIL warrants that the Services provided by PERVIGIL, if any, shall be performed promptly, diligently and in a professional manner in accordance with the commercial standards of the industry. PERVIGIL shall not, however, be responsible for any delays that are not due to PERVIGIL'S fault or negligence or that could not have reasonably been foreseen or provided against.

## **13. WARRANTY DISCLAIMER.**

For software and/or services furnished by PERVIGIL, the foregoing warrantees are in lieu of all other warrantees and conditions, express or implied. PERVIGIL specifically disclaims all other warranties, either express or implied, on any software, services or documentation including but not limited to warranties relating to quality, performance, non-infringement, merchantability or fitness for a particular purpose, as well as those arising from any course of dealing, usage or trade practice. Under no circumstances will PERVIGIL be liable for any indirect or consequential damages related to breach of this warranty.

If any provision of this agreement is invalid, illegal or unenforceable under any applicable statute or rule of law, it is to that extent to be deemed omitted. The remainder of the agreement shall be valid and enforceable to the maximum extent possible.

## **BY SIGNING BELOW, BOTH PARTIES REPRESENT THEY HAVE THE AUTHORITY TO ENTER INTO THIS AGREEMENT ON BEHALF OF THE ENTITIES LISTED, AND THEY AGREE TO THE TERMS AND CONDITIONS SET FORTH HEREIN.**

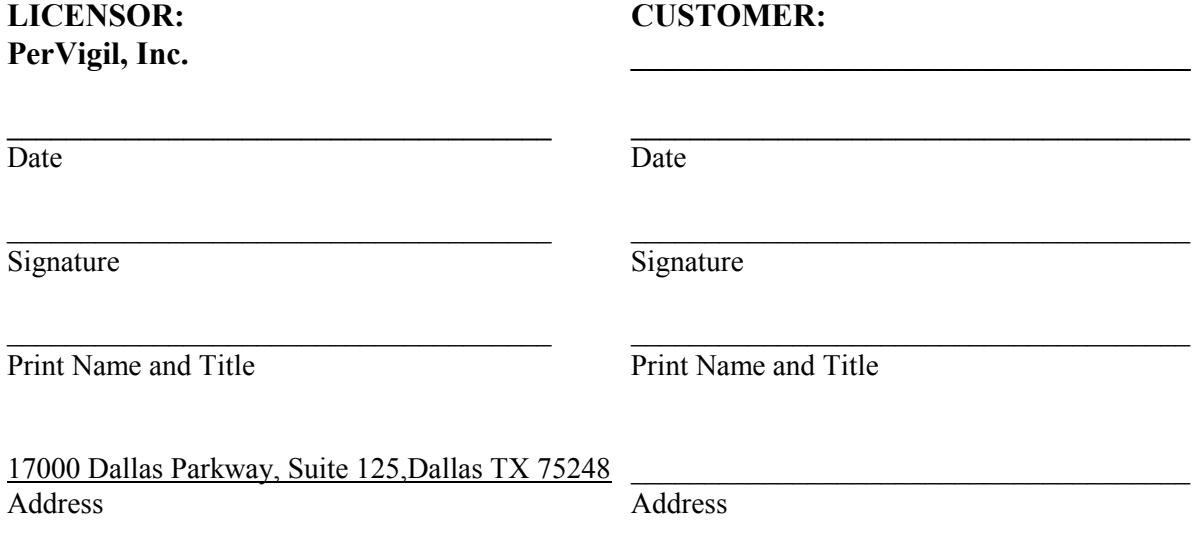

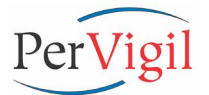

# **PVLmon -**

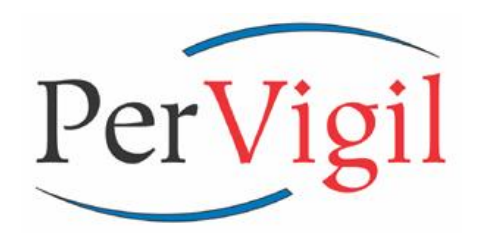

# **Application Monitoring**

# **For OV-Performance Insight (OVPI)**

**Are all of my OVPI servers operating as expected?** 

**What about my OVPI collection and rollup processes?** 

## **Am I having any problems with my OVPI database?**

If PVLmon is not running on all of your OV-Performance Insight (OVPI, formerly TREND) servers, these thoughts probably cross your mind several times as you make your way to the office each morning.

PVLmon performs comprehensive analysis of many operational aspects of OVPI and notifies administrators by e-mail and pager if exceptions occur. By deploying PVLmon to each OVPI server, you can dramatically improve the stability of your OVPI environment and eliminate many unpleasant surprises that can simmer for hours or days before you become aware of them.

PVLmon rapidly identifies problems with the operation of OVPI and notifies you by pager and e-mail so that you can take quick corrective action before end-users are impacted. Data loss can be minimized and delays in report delivery eliminated because problems are identified and resolved quickly.

Once per hour, PVLmon performs a comprehensive analysis of OVPI's operation. If exceptions are found, pages and e-mails are sent to the OVPI Administrator and all other recipients listed in the PVLmon Pager and E-Mail notification files. PVLmon notification can be easily defined to notify specific users or groups during certain time periods to match work shifts and on-call rotations.

In addition to hourly analysis, once per day, PVLmon e-mails a comprehensive summary of critical functions to recipients. This log file contains status information about each step of the rollup process as well as the size of each data table and the latest timestamp in the data collection tables. This information provides a complete operational health report for the OVPI server and enables the OVPI administrator to quickly review the operation of OVPI and identify any issue that may need attention.

PVLmon can launch an API call to various Trouble Ticket systems and other related applications. This feature launches an API call to generate a trouble ticket within the user's trouble ticket system when errors are detected. The resulting trouble ticket is populated with the corresponding error from the application being monitored by PVLmon.

PVLmon should be run on all systems that are running any OVPI modules. OVPI servers typically perform different roles in a distributed deployment. PVLmon can easily be configured on each server to monitor the appropriate OVPI modules for that server.

Many aspects of PVLmon can be configured for your specific needs including which operational checks to perform and threshold values for user notification for each operational check.

## *PVLmon Monitors:*

#### *OVPI Rollup Processes*

PVLmon analyzes rollup results searching for errors related to the startup and successful completion of rollup processes:

#### trend\_sum

- trendcopy
- db\_delete\_data

## *OVPI Processes Verification*

PVLmon verifies that vital OVPI processes are running and provides a list of all OVPI related processes that are running at that time.

#### *Application Port Status*

PVLmon verifies that ports (network sockets) are available and accepting connections:

Sybase TRENDweb Gateway TRENDweb Server TREND Database Connector

## *File System Capacity*

PVLmon monitors filesystem space on all UFS, VXFS (Veritas), and TMPFS filesystems to confirm that the percent of space used on each filesystem is not greater than 80% of its capacity. Other filesystems like mounted CD/ROM's and remote mounted directories are not checked.

## *OVPI License Failures* (OVPI v4.5 and earlier)

PVLmon verifies the operation of OVPI License Manager and identifies OVPI license startup problems that are caused by connectivity problems with the License Manager.

#### *OVPI Database Errors & Warnings*

PVLmon monitors Oracle/Sybase database operation by searching for database related errors and warnings that occurred during the current day and hour.

### *OVPI Database Functions*

PVLmon analyzes the operation of the database, provides status information to the administrator, and notifies the administrator of exceptions. The following database checks are performed:

Database is operational.

- Pollers are operating as expected.
- Collected data is rolled to Rate level.
- Data is summarized to higher levels.
- Size of all OVPI database tables and segments.
- Database size within a reasonable level.
- Transaction log and Temp space used.

### **About PerVigil:**

PerVigil is a privately held company that delivers highly integrated and automated Global-Scale Infrastructure Management, Service Level Management (SLM), and Service Level Reporting (SLR) solutions to Service Providers and Large Enterprise companies. PerVigil products are integrated with products from Hewlett-Packard to leverage and augment the unique capabilities of each product.

#### **For more information please contact:**

**PerVigil Inc. 17000 Dallas Parkway, Suite 125 Dallas, TX 75248** 

#### **972-267-0333** or **[info@pervigil.com](mailto:info@pervigil.com) [www.pervigil.com](http://www.pervigil.com)**

Copyright 2000-2004 PerVigil Inc, PerVigil, PerVigil.com, the PerVigil logo, PVLmon, and pvlmon are registered trademarks or trademarks of PerVigil Inc. OV, OVPI, TREND, and TREND product names are registered trademarks or trademarks of Hewlett-Packard, Inc. Other brand & product names are registered trademarks or trademarks of their respective holders.

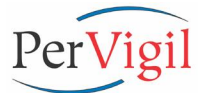

# **PVLmon v3.0 Users Guide for HP OpenView Performance Insight**

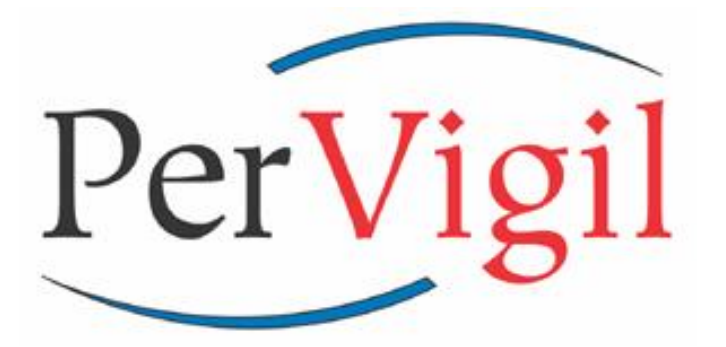

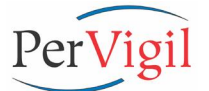

## **Table of Contents**

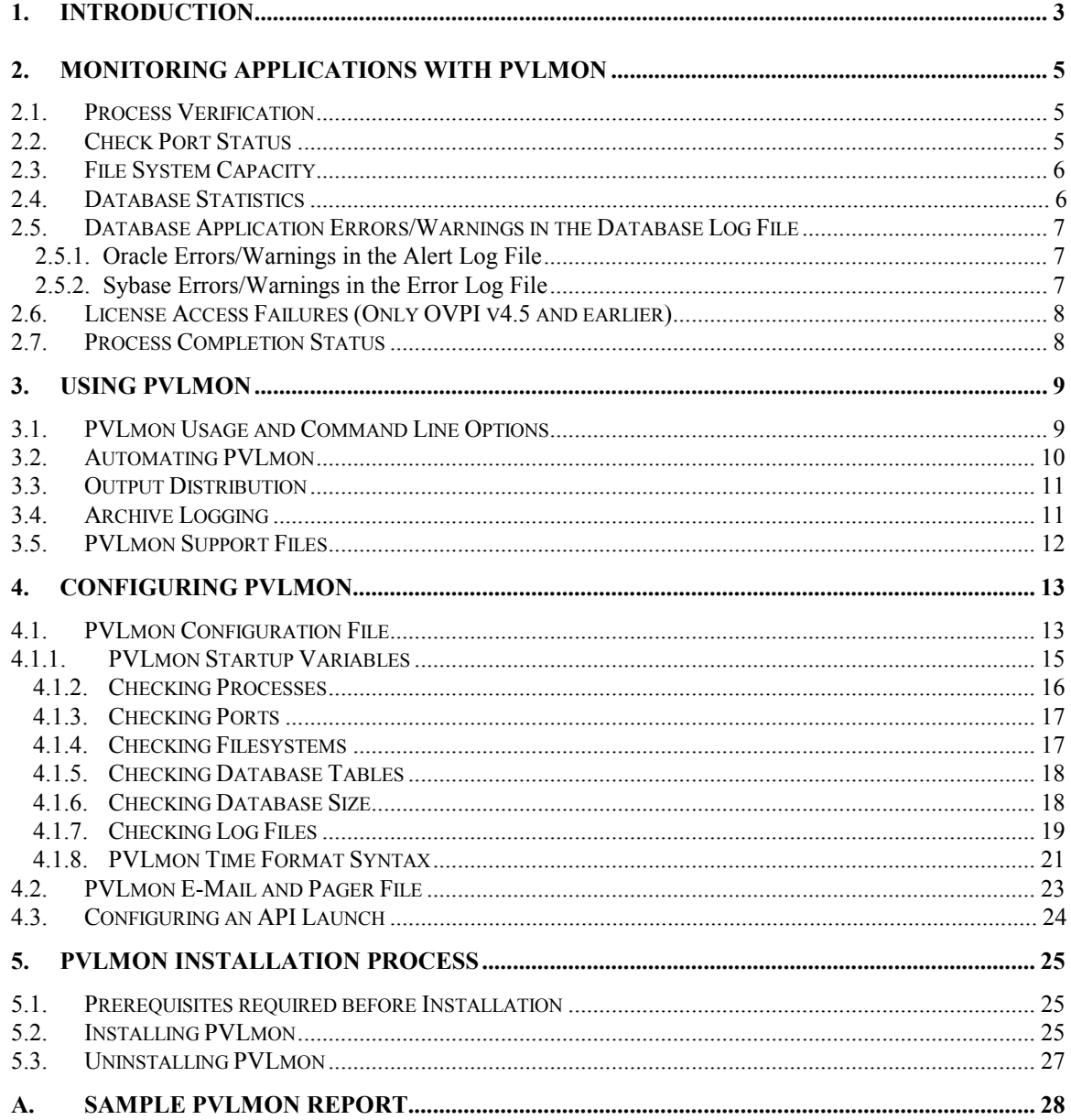

## **Documentation Revision**

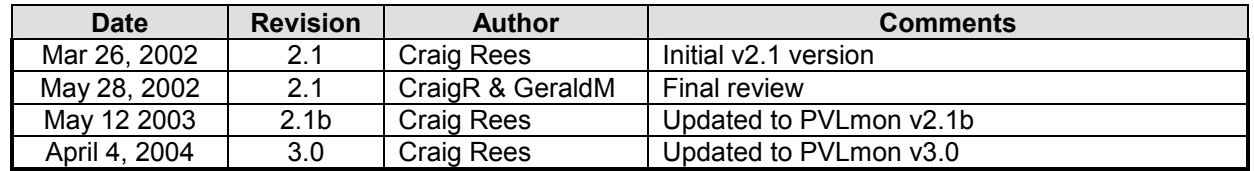

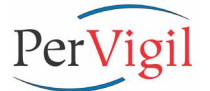

## **1. Introduction**

The purpose of this user guide is to provide detailed information on the operation and administration of PerVigil's Application Monitoring product, PVLmon. PVLmon is a software product that provides comprehensive analysis of the operational aspects of systems and applications for the purpose of identifying operational problems and notifying administrators of those problems. PVLmon is available for many Unix platforms and Windows (NT and 2000).

PVLmon is a stand-alone application that notifies application and system administrators when problems develop with the applications being monitored. The current version of PVLmon sends alerts via pager, e-mail, and by generating trouble tickets within supported systems. PVLmon is not an SNMP agent and does not generate SNMP traps, at this time. A future release will provide trap generation capabilities. PVLmon can be easily customized to launch API (Application Program Interface) calls to additional Trouble Ticket systems and other related applications.

Applications and systems administrators can use PVLmon to augment existing applications and systems management tools that may be in place. For the administrators who are responsible for the operation and availability of applications, there are many advantages to using PVLmon. With PVLmon, they are able to control how applications are monitored as well as how and when alerts should be sent and who should by notified.

PVLmon can also launch API (Application Program Interface) calls to various Trouble Ticket systems and other related applications. If activated and upon discovery of an error, a customized API will be launched and the user's trouble ticket system will be populated with the corresponding error from the application being monitored by PVLmon.

PVLmon can be used to monitor virtually any application running on a supported platform. The examples used in this document demonstrate how PVLmon is used to monitor the HP's OV Performance Insight (OVPI formerly TREND) product from Hewlett-Packard (HP). A configuration file is used to configure PVLmon to monitor specific aspects of applications. Configuration files are provided for several versions of HP's OVPI product. These configuration files can be modified as needed to monitor specific deployments of those applications or to create new configuration files to enable monitoring of other applications.

Many aspects of systems and applications can be monitored, including:

- · Confirm that required daemons and processes are up and running.
- · Confirm that network ports are accepting connections.
- · Confirm that applications and databases are operational and accepting connections.
- · Identify filesystems that have crossed a capacity threshold.
- Analyze database operation for the following:
	- o The database is online and available.
	- $\circ$  Specific tables contain data with the appropriate timestamps.
	- o Track the size and growth of specific database tables.
	- o Identify databases that have crossed a capacity threshold.
- · Examine log files to confirm successful process completion.
- · Search log files for errors, warnings, return codes, and other conditions.

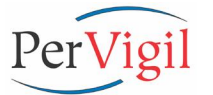

By using the default PVLmon configuration files for OVPI, the following analysis is performed on that application:

- 1. Checks the OVPI modules used in rollup and data management to confirm that they have run to successful completion and identifies errors if any (TRENDsum, TRENDcopy, db\_delete\_data …).
- 2. Examines the OVPI Database (Oracle/Sybase) log file to identify errors/warnings associated with the operation of the database. Oracle log checking is divided into emailing on just warnings, but paging on major error codes and critical error codes.
- 3. Confirms that the necessary OVPI processes are running such as OVPItimer and other critical OVPI processes.
- 4. Checks Port Status to verify that network socket ports are open and available for Sybase, OVPIweb, and other listening applications.
- 5. Verifies File System Capacity and confirms that OVPI related partitions are not above 80% capacity.
- 6. Examines OVPI Database Statistics to verify:
	- · OVPI database is on-line and running.
	- · OVPI pollers are operating as expected.
	- · Raw data is collected and converted to Rate data as expected.
	- · Specific Summary tables have been updated with recent rolled up data.
	- · Tracks the size and growth of all the OVPI database tables.
	- · Overall Database size and Segment size does not exceed 80% capacity.

PVLmon performs this analysis once per hour. If exceptions are found, PVLmon pages the application administrator and all other recipients listed in the PVLmon Pager notification file.

Once per day, normally at the conclusion of the nightly rollup process, PVLmon is initiated with options for generating a report summarizing the condition of critical functions. This report is then sent via e-mail to the recipients listed in the PVLmon E-Mail\_Pager notification file. This report contains status information about each step of the rollup process as well as the size of each data table and the latest timestamp in the data collection tables. This report provides comprehensive insight into the operational health of the OVPI server and enables the administrator to quickly assess the condition of OVPI and identify issues that may need to be addressed.

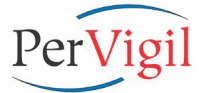

## **2. Monitoring Applications with PVLmon**

PVLmon should be run on all systems that are running any part of the application to be monitored. Throughout this document examples are used that refer to monitoring HP's OVPI and OVPIweb modules. Like many applications, OVPI servers typically play different roles in a distributed deployment. PVLmon can be easily configured on each server to monitor only the modules residing on that server.

PVLmon uses a Configuration file which is separated into logical sections so that it can be easily tuned and tweaked as needed. Each section can be removed or disabled by commenting out the section with "**#**" (pound signs). A section should be disabled if the system where PVLmon is located does not provide the functionality monitored by that section. Sections can also be temporarily disabled if enhancements or testing are being performed. For example, when installing PVLmon to monitor an OVPIweb Reporting Server that does NOT have the OVPI application installed on it, only sections that monitor OVPIweb processes, ports, and file system capacity should be enabled. All other sections can be removed or disabled (commented out).

## *2.1.Process Verification*

PVLmon verifies that vital OVPI processes are running and provides a list of all OVPI related processes using the PerVigil *pstrend* command.

- trendtimer
- · Database Application processes for Oracle and Sybase (i.e. 1 Sybase Dataserver per CPU allocation).
- · jrun, jre, and java processes for OVPIweb and Application Reporting
- any other desired process to monitor (optional)

If the "-p" option is used and errors are found, a pager message of "Check OVPI Processes on <hostname>" is sent to all the recipients in the *\$PERVIGIL\_HOME/ PVLmon/etc/PVLmon\_Email\_Pager.List*.

## *2.2.Check Port Status*

PVLmon verifies that network ports (sockets) are accessible to OVPI and Oracle or Sybase:

- · 1521 for Oracle on Unix and Windows and also 2030 for Oracle on Windows
- · 2052 for Sybase on Unix and 5000 for Windows
- · 4200 optional Sybase Backup Server
- · 80 HTTP access to Application Server
- 443 optional SSL to Application Server

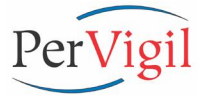

If the "-p" option is used and PVLmon fails to open the port, a pager message of "Check Port NNNN on <hostname>" is sent to all the recipients in the *\$PERVIGIL HOME/ PVLmon/etc/PVLmon\_Email\_Pager.List*.

## *2.3.File System Capacity*

PVLmon monitors filesystem space using the Unix "*df –k*" command (*bdf* for HP-UX) on all UFS, VXFS (Veritas), and TMPFS filesystems. The output of this command is checked to confirm that the percent of space used on each filesystem is not greater than 80%. Other filesystems like mounted CD-ROM's and remote mounted directories do not need to be checked.

After a filesystem exception is identified and processed, PVLmon will NOT send additional alerts on the same problem as long as the percentage of filesystem used does not increase any further, even though it is still above the threshold value. Additional errors will only be generated if PVLmon detects that the percentage of the filesystem used has increased since the exception was initially identified. This prevents excessive notification of the recipients in the Pager list. However, the daily e-mail log will contain WARNING messages indicating that the filesystems usage still exceeds the threshold value.

If the "-p" option is used and errors are found, a pager message of "Check Filesystem Size on <hostname>" is sent to all the recipients in the *\$PERVIGIL\_HOME/PVLmon/etc/ PVLmon\_Email\_Pager.List*.

## *2.4.Database Statistics*

PVLmon returns the following database related information for the default OVPI database of "dpipe\_db":

- · Latest timestamp of collected data in the Rate polling tables and Summary tables.
- · The current date for visual comparison with the timestamps mentioned above and detection if the threshold value between the timestamps has been exceeded.
- Size and row count of all OVPI database tables.
- Percentage full of the OVPI database (dpipe\_db) and the Transaction Log.

For other databases like "temp", the "percentage full" maybe the only statistic returned.

If the "-p" option is used and the database is larger than 80%, a pager message of "Check OVPI Database Size of nn% on <hostname>" is sent to all the recipients in the *\$PERVIGIL\_HOME/PVLmon/etc/PVLmon\_Email\_Pager.List*.

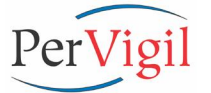

If the "-p" option is used and latest timestamp (max(*ta\_period))* for collected or summarized data on the OVPI Server is older than NN minutes from the current date, a pager message of "Check Pollers on <hostname>" is sent to all the recipients in the *\$PERVIGIL\_HOME/PVLmon/etc/PVLmon\_Email\_Pager.List*.

Typically the threshold is 60 minutes for R2D Rate tables, 300 minutes for Hourly (if rolled hourly and 3500 minutes for Daily tables. The threshold for Rate data on Central Servers are typically set to 300 minutes because data collected by Satellite Servers is forwarded to the Central Server periodically in a batch mode.

## *2.5.Database Application Errors/Warnings in the Database Log File*

If the "-p" option is used and errors are found, a pager message of "Check Database error of NNNN on <hostname>" is sent to all the recipients in the *\$PERVIGIL\_HOME/PVLmon/ etc/PVLmon\_Email\_Pager.List*.

## **2.5.1. Oracle Errors/Warnings in the Alert Log File**

PVLmon monitors the Oracle database operation by examining the alert log file for "ORA-" errors and warnings. Oracle log checking for "ORA-" message are divided into e-mailing on just warnings, but paging (which also includes and e-mail) on major error codes and critical error codes.

Please review the Oracle Config file (*AMON\_Default.Config\_[Unix|Win32]\_v5.0\_Oracle*) in the *{PERVIGIL\_HOME/PVLmon/etc* directory for all monitored "ORA-" messages.

## **2.5.2. Sybase Errors/Warnings in the Error Log File**

PVLmon monitors Sybase database operation by examining the error log file for "error" and "warn" messages for the current day.

The following common warnings are excluded:

- · 1608 common TRENDweb exit warning
- · 1132 common polling database warning with PVLmon
- · 1142 common polling database warning with PVLmon

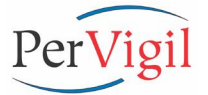

## *2.6.License Access Failures* (Only OVPI v4.5 and earlier)

PVLmon monitors the OVPI License Manager by examining the *\$TREND\_LOG/trend.log* file looking for "license failure", "license down", and "license expired" messages.

If the "-p" option is used and errors are found, a pager message of "Check OVPI License Failure on <hostname>" is sent to all the recipients in the *\$DPIPE\_HOME/ PerVigil/ PVLmon/etc/PVLmon\_Email\_Pager.List*.

## *2.7.Process Completion Status*

A typical example of monitoring process completion status would be confirming that OVPI rollup processes have completed successfully.

Using the default PVLmon configuration file for OVPI, PVLmon monitors rollup processing by examining the *\$TREND\_LOG/trend.log* file looking for the following:

- · db\_delete\_data
- trendit (Only OVPI v4.5 and earlier)
- trendstep (Only OVPI v4.5 and earlier)
- trend sum
- trendrank (Only OVPI v4.5 and earlier)
- trendcopy

If the PerVigil utility of "*timeit*" is being used, the *\$TREND\_LOG/Time.log* file is also examined looking for Return Code statuses that are NOT "0". A Return Code value of "0" is expected for normal operation and completion of processes initiated by the "*timeit*" program. This step identifies processes that terminated with return codes other than 0.

By default, if a rollup error is encountered (normally in the middle of the night), the error will be flagged in the log output, but no pager notification will be sent. The OVPI administrator should carefully review the morning e-mail log output for potential errors and take corrective action if necessary.

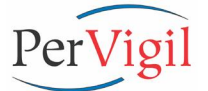

## **3. Using PVLmon**

PVLmon is a low-overhead "command line" application for Unix and Windows (2000 and NT v4.0). By design, PVLmon uses minimal system resources. For example, a command line interface is used instead of a more resource intensive graphical user interface (GUI). As a result, PVLmon has little or no performance impact on the server when monitoring an application. PVLmon can be installed on Production Servers without concern of the impact on other applications.

PerVigil uses Cygwin by Red Hat, Inc. for Windows to provide a Unix shell environment on Windows servers. Like PVLmon, Cygwin requires very minimal system resources. Please refer to the Release Notes for more detailed information on Cygwin.

## *3.1. PVLmon Usage and Command Line Options*

The options for PVLmon at the command line are:

## **pvlmon [ -i ] [ -e | -ef ] [ -p | -pf ] [ -h | -? ] [ -V ] [ -d | -dd ]**

## **-i <Input\_Configuration\_Filename>**

Full pathname to an alternate configuration file. Default Config file is *\$PERVIGIL\_HOME/PVLmon/etc/AMON\_Default.Config*

**-e** Send E-mail of the Log and print to stdout (standard output) regardless if an error is found. Default E-mail file is *\$PERVIGIL\_HOME/PVLmon/etc/PVLmon\_Email\_Pager.List*

### **-ef <Email\_Pager\_List\_Filename>**  Send E-mail and/or Pages using Filename of alternate list of recipients. Use this option if the work environment has multiple shifts of Administrators responsible for the maintenance of OVPI. (I.e. 24-hours/day operation with 3 working shifts.)

**-p** Send Pages and E-mail upon finding an error, and print to stdout. Default Pager file is *\$PERVIGIL\_HOME/PVLmon/etc/PVLmon\_Email\_Pager.List*

## **-pf <Email\_Pager\_List\_Filename>**

Same as the "**-ef**" option. Previous to PVLmon v2.1, there were separate files for E-mails and Paging. Now it is the same file.

- **-h** / **-?** Prints out this help page
- **-V** / **-v** Prints out the Version and Build of PVLmon
- **-d** / **-dd** Prints out debug or detailed debug information to stdout

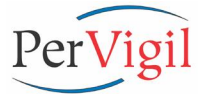

PVLmon is designed to run on a scheduled basis as often as necessary. However, it should be run when database access activity is relatively low. For example, a good time to run PVLmon is after a polling cycle has completed (i.e. 59 minutes after the hour).

Using **pvlmon** with no options displays output on the user's screen. The user can then scroll through the output looking for errors, which are clearly marked.

The option **pvlmon -e** displays output on the user's screen and also e-mails all recipients in the PVLmon E-mail Pager notification file. The user can then scroll through the e-mail looking for clearly marked errors.

The option **pvlmon -p** displays output on the user's screen and if any exceptions are found, pages all recipients in the PVLmon E-mail\_Pager notification file with a notice to research the exception. E-mail is also sent to all recipients in the PVLmon notification file. The e-mail includes the complete PVLmon log output and a subject field that states that an error has occurred.

## *3.2. Automating PVLmon*

The default installation schedules PVLmon to run at 59 minutes after every hour (**pvlmon p**) and once daily just before 8am (**pvlmon -e**). PVLmon uses CRON to perform the scheduling which is a standard process scheduling tool for Unix and Cygwin. PerVigil chose CRON to automatically schedule PVLmon verses OVPI's trendtimer process for Unix and Windows or the default Windows scheduler. CRON has the ability to schedule processes anytime of minute, hour, day, week, month, ... PVLmon should not be launched by a process that it in itself is monitoring. Launching PVLmon from trendtimer would violate that guideline.

The CRON schedule (called Crontab) for PVLmon can be edited by typing in the following at a Unix or Cygwin command prompt:

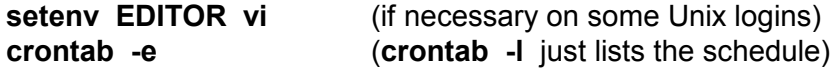

The default Crontab entries for PVLmon are listed below. Notice that all entries are commented out. When PVLmon is fully configured and ready for production, uncomment the entries in the Crontab file so PVLmon will be initiated every hour (forth line) and once per day (third line). A little knowledge of the "**vi**" editor is required so please refer to the PVL mon Install Guides for instructions.

```
# Run PVLmon every hour (page) and every day (email) after rollups (7:54am) 
# or at the end of the day (11:54pm) looking for potential OV issues. 
#59 * * * * {PERVIGIL_HOME}/PVLmon/bin/pvlmon.sh -p > /dev/null 2>&1 
# Creates a daily PVLmon report after the morning rollups 
#54 7 * * * {PERVIGIL_HOME}/PVLmon/bin/pvlmon.sh -e > /dev/null 2>&1 
# Creates a daily PVLmon report for the entire day
#54 23 * * * {PERVIGIL HOME}/PVLmon/bin/pvlmon.sh -e > /dev/null 2>&1
# Archive and compress the PVLmon daily log file 
0 0 * * * {PERVIGIL_HOME}/PVLmon/bin/pvlarchivelog.sh {PERVIGIL_HOME}/Log/ 
PVLmon_Archive.log
```
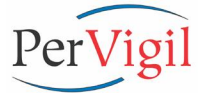

NOTE: If the file of "*cron.allow*" exists in either */etc/cron.d*, */var/adm/cron*, or */usr/lib/cron*, login as 'root' and edit the file and add a line at the bottom containing '**trendadm**'. This is required to allow the *trendadm* user to use the CRON utility.

## *3.3. Output Distribution*

PVLmon output is displayed via stdout and recorded to a default log file when run from the command line. The default log file location and name is:

## *\$TREND\_LOG/PVLmon.log*

PVLmon is normally executed via Cron by entries in the *trendadm* user's crontab file. If the "-p" option is used and an error is discovered, a short e-mail message is sent to a text pager or cell phone pager (i.e.: <phone\_number>@<service\_provider>.com). One or more of the following strings are included in the message:

- From: < Company Name/Initials> PVLmon
- Subject: OVPI Error on <hostname>
- Message: Found 1 trend\_sum.\*Error.\* in trend.log Found 1 No Licenses in trend.log Found 1 License server is down in trend.log Found 1 find "Error" not [ 1131| 1142| 1608| Continue processing ] … Check Process <process\_name>, not running Check Filesystem of <fs>, has grown to <NN%>, the threshold value is <YY%> No service running on port <hostname>:<port\_num> The database table <table\_name> is not found The database table <table\_name> exists but contains no data Data in <table\_name> is NN minutes old, MAX ta\_period is <time\_stamp> Check Database of dpipe\_db, has grown to NN% above the threshold value of YY%

## *3.4. Archive Logging*

The *PVLmon.log* is overwritten each time PVLmon executes. When **pvlmon** execution has completed, the newly created *PVLmon.log* file is concatenated to the end of the *PVLmon\_Archive.log* file for historical tracking. The archive log file can be maintained daily by adding the following syntax to the *trendtimer.sched* file. The **pvlarchivelog.sh** process will make a daily backup and compress the archive file with a naming convention of *PVLmon\_Archive.log.<day\_of\_week>.gz*. Each day, **pvlarchivelog.sh** replaces the archived log file for the same day of the previous week, with the new log file. **pvlarchivelog.sh** is called from CRON on both Unix and Windows servers.

If desired, the pvlarchivelog.sh program can be modified with the vi editor to turn on a compression utility of either "compress" or "gzip".

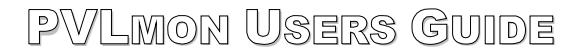

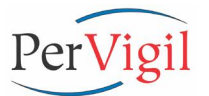

## *3.5. PVLmon Support Files*

Below is a list of files required by PVLmon. These files are located in the *{PERVIGIL\_HOME}/PVLmon/...* directories.

- 1. **bin/pvlmon.sh** Startup program for PVLmon. During installation, this file might need to be edited to correctly set environment variables if non-default directory paths were using during the install process. This file is linked to *\$DPIPE\_HOME/bin/pvlmon*. See Installation Instructions below in Chapter 5.
- 2. **bin/ps.exe** Windows NT only. PS command to display the running processes.
- 3. **bin/show\_OracleLog.sh** Displays any messages in the Oracle alert log file with today's date.
- 4. **bin/show\_SybaseLog.sh** Displays any messages in the Sybase error log file with today's date.
- 5. **bin/pvlarchivelog.sh** Archives and compresses (if compression is enabled after install) the PVLmon Archive.log file daily at midnight by changing the log file to include the day of week at the end of the filename. Daily archived log files are overwritten every seven days. **pvlarchivelog.sh** is called by a crontab process.
- 6. **etc/AMON\_Default.Config** PVLmon's default Configuration file. During installation, this file must be edited to the implementation and configuration of OVPI. See PVLmon Configuration File below in Chapter 4. The *etc* directory is also the home of other default Config files for TREND v3.6, v4.0, and OVPI v4.5, v4.6, v5.0 for Unix and Win32. Any one can be copied into place as *AMON\_Default.Config* or used as is with the **pvlmon -i** option.
- 5. **etc/AMON\_SingleUserMode.Config** A copy of the production version of PVLmon's default Configuration file for Sybase, but with the CHECK\_TABLE and CHECK\_DB sections modified. PVLmon will check the OVPI database to see if it is in Single-User mode and if so, runs "*pvlmon -i AMON\_SingleUserMode.Config*" instead. This Configuration file will not connect to the OVPI database. See the Installation Instructions below on how to set this up.
- 6. **etc/PVLmon\_Email\_Pager.List** PVLmon's "-e" and "-p" options sends the output log file to be e-mailed and a short text page to be sent to all addresses (recipients) listed in this file. The e-mail addresses and pager numbers of the OVPI Administrator(s) and any other persons responsible for maintaining OVPI should be included in this file.
- 7. **lib/\*** PVLmon internal binary JAR files. (Do NOT touch or modify)
- 8. **tmp/\*** PVLmon temporary files used to track filesystem and database usage. (Do NOT touch or modify)
- 9. **../Docs/\*** PVLmon documentation (User's Guide, Release Notes, PVLmon Install Guides (READMEs), and Cygwin Install Guide (Windows Only).

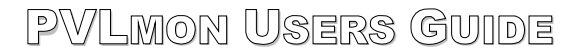

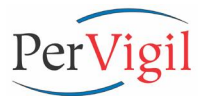

## **4. Configuring PVLmon**

Configuring PVLmon to monitor any application consists of:

- · Configuring the PVLmon default Config file.
- · Configuring the PVLmon E-mail\_Pager file.
- · If required, configuring the PVLmon API to access a trouble ticket system.

## *4.1.PVLmon Configuration File*

The PVLmon Configuration file is divided into sections that monitor and process different aspects of the application being monitored. Each section can be removed or commented out as the user sees fit. Each section can also be modified as necessary to include/exclude any part of the application monitoring.

The configuration file has 3 columns for easy reading and modification.

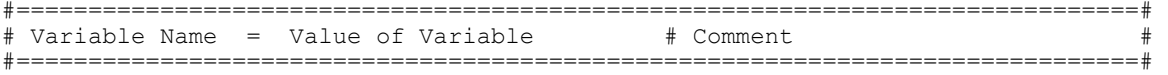

The Variable Name column defines the section that PVLmon will process. The possible options are:

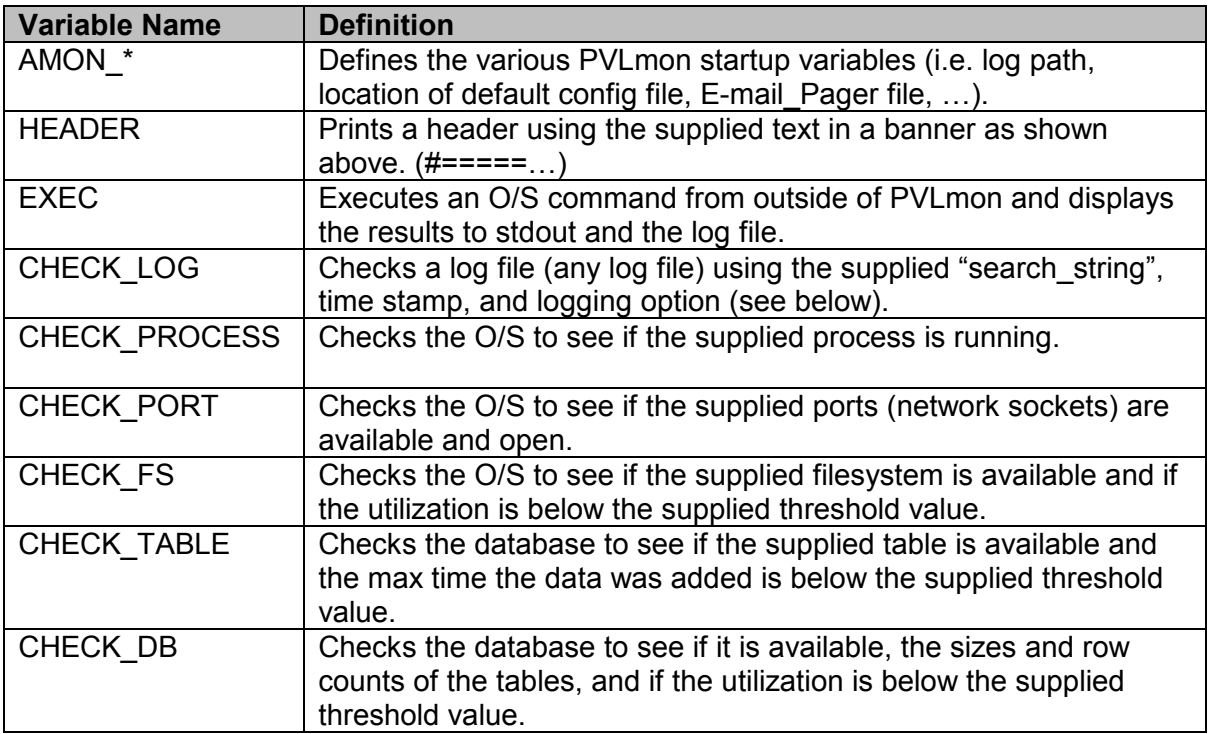

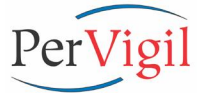

The order of the sections in the config file determines the order of the output in the PVLmon log file.

The default config file is \$*PERVIGIL\_HOME/PVLmon/etc/AMON\_Default.Config* and will vary in content between Unix and Windows and between OVPI (TREND) v3.6, v4.0, v4.5, v4.6, and v5.0 (for Oracle and Sybase).

## **Explanation of Logging Options:**

All "CHECK\_XXXXXX" and "EXEC" commands have logging options as the last configurable option. This logging option tells PVLmon where to direct the output for the user. By default, the output always goes to stdout (Standard Output, the screen) and the log file.

Available logging options:

P = Send a page and an e-mail containing the full log file if PVLmon detects a condition has been found from the search string. I.e.:

> ,trend\_sum.\*Error,MMM dd HH:,P ,No licenses,MMM dd HH:,P ,License server is down,MMM dd HH:,P

Normally pages should only be sent when searching at the hourly level and not the daily level. Otherwise everyone in the pager list will receive a page when the error occurs and every hour after that until midnight.

If paging is done at the daily level, a process should be put in place to either modify or truncate the log file when the issue has been resolved.

- E = Send an e-mail of the full log file upon completion of PVLmon. Great for reviewing a Server's status after rollups and at the end of the day.
- B = Send an E-mail regardless of errors and a page upon finding an error.
- $L = Log$  only the output to the log file and ignore any potential errors.
- T = Send a Trap. *To be implemented in the next release*.

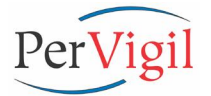

## **4.1.1. PVLmon Startup Variables**

## **Sample section:**

```
#==============================================================================# 
# Define PVLmon Startup Variables 
# 
AMON_COMPANY = <Company_Name> # Unique/short company name/initials 
AMON_DIR = {PERVIGIL_HOME}/PVLmon # Path of PVLmon install dir 
AMON_CONTACTFILE = {PERVIGIL_HOME}/PVLmon/etc/PVLmon_Email_Pager.List # Contact list 
AMON MAIL SERVER = mail.<Mail Server>.com # Name of the email server
#AMON DATABASE INFO = {HOSTNAME},5000,dsi dpipe,<password>,{ORACLE SID} # Alternate DB
```
## **Definition of Variables:**

- AMON\_COMPANY = <Company\_Name/Initials> Unique and short Company Name or Initials for the E-mail "FROM" Address.
- AMON\_DIR = <full\_PVLmon\_install\_pathname> Full pathname of PVLmon install directory. Also \$PERVIGIL\_HOME (i.e. /opt/PerVigil or C:\PerVigil).
- AMON\_CONTACTFILE = <full\_PVLmon\_Email\_Pager\_pathname> Full pathname to the PVLmon\_Email\_Pager.List file that contains all e-mail address and pager numbers of the OVPI Administrators.
- AMON\_MAIL\_SERVER = <default\_mail\_server> Default company POP3 mail server, i.e. mail.<Company\_Name>.com
- AMON\_DATABASE\_INFO = [<hostname>|<ip address>],<port\_number>, <db\_username>,<db\_password>,[{ORACLE\_SID}] (Optional) Alternate database to use. Without this line, the default database is:

For Oracle: {ORACLE\_SID}, Port 1521 (Unix) and also 2030 (Windows),User dsi dpipe, and password.

For Sybase: {DSQUERY}, Port 2052 (Unix) or 5000 (Windows),User dsi\_dpipe, and password.

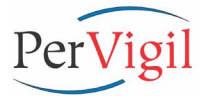

**or** 

## **4.1.2. Checking Processes**

### **Sample section:**

```
#==============================================================================# 
# Check if the following processes are running 
# 
HEADER = Executing PSOVPI . . . . . . . . . . . . . . . . . . . . . . . . . . . 
EXEC = tcsh -f {DPIPE_HOME}/bin/psovpi,L # Run pstrend command
HEADER = Checking for necessary OVPI & Sybase processes . . . . . . . . . . . . 
EXEC = {PERVIGIL_HOME}/PVLmon/bin/ps -Ypt,L # Run ps to get system uptime 
CHECK_PROCESS = trendtimer,B # OVPI Timer process 
CHECK PROCESS = jrun, B
CHECK PROCESS = piweb, B \qquad # OVPI v4.6 process
CHECK PROCESS = ora smon {HOSTNAME}, B \qquad # Oracle process(es)
CHECK_PROCESS = ora_pmon_{HOSTNAME},B # Oracle process(es) 
CHECK_PROCESS = ora_dbw0_{HOSTNAME},B # Oracle process(es) 
CHECK_PROCESS = ora_lgwr_{HOSTNAME},B # Oracle process(es) 
CHECK_PROCESS = ora_ckpt_{HOSTNAME},B # Oracle process(es) 
CHECK_PROCESS = tnslsnr,B # Oracle process(es) 
CHECK PROCESS = dataserver, B \# Sybase process(es)
CHECK_PROCESS = RUN_{DSQUERY},B # Sybase process 
HCHLNCEDS = NOM_{BSSOEM} + NOM_{BSSOEM}
```
## **Definition of Variables:**

EXEC = <command>,<logging\_option>

Execute O/S command as if typed from command line. See CHECK\_LOG above for logging options.

CHECK\_PROCESS = <OS\_process\_name>,<logging\_option> Check if required processes are running.

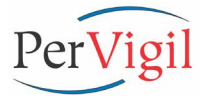

**or** 

## **4.1.3. Checking Ports**

### **Sample section:**

```
#==============================================================================# 
# Check if the following ports (network sockets) are available 
# 
HEADER = Checking for available network sockets (ports). . . . . . . . . . . . . .
CHECK_PORT = {HOSTNAME}:1521,B # Unix and Windows Oracle Server 
CHECK_PORT = {HOSTNAME}:2030,B # Also Windows Oracle Server 
CHECK PORT = {HOSTNAME}:2052,B \qquad # Unix Sybase Server
#CHECK_PORT = {HOSTNAME}:4200,B # Optional Sybase SYB_BACKUP Server 
CHECK_PORT = {HOSTNAME}:80,B # HTTP access to Application Server 
#CHECK_PORT = {HOSTNAME}:443,B # Optional SSL to Application Server
```
## **Definition of Variables:**

CHECK\_PORT = <hostname>:<port\_number>,<logging\_option> Check if necessary ports are open and available. In Unix and Cygwin, these ports can also be verified by typing:

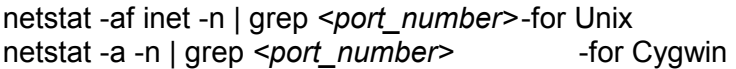

## **4.1.4. Checking Filesystems**

#### **Sample section:**

```
#==============================================================================# 
# Check filesystems for available space 
# 
HEADER = Checking OVPI related File Systems for available space . . . . . . . . 
EXEC = df - k, L \qquad \qquad \qquad \qquad \qquad \qquad \qquad \qquad \qquad \qquad \qquad \qquad \qquad \qquad \qquad \qquad \qquad \qquad \qquad \qquad \qquad \qquad \qquad \qquad \qquad \qquad \qquad \qquad \qquad \qquad \qquad \qquad \qquad \qquad \#EXEC = bdf,L # HPUX df version to list free space 
CHECK_FS = /,80,B<br>
CHECK_FS = /opt,80,B<br>
\text{H} Check if filesystem > NN%
CHECK_FS = /opt,80,B<br>
CHECK FS = /tmp,80,B<br>
# Check if filesystem > NN%
                                                         # Check if filesystem > NN%<br># Check if filesystem > NN%
CHECK_F^FS = \{COLLECT\_HOME\}, 80, B
```
## **Definition of Variables:**

- CHECK\_FS = <drive:|mount\_point>,<%\_threshold>,<logging\_option> Check if OVPI disk space is exceeding threshold value
- NOTE: On HP-UX systems, if the lengthy "df -k" output is not desired, comment out the EXEC command and uncomment the next EXEC command.

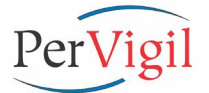

## **4.1.5. Checking Database Tables**

#### **Sample section:**

```
#==============================================================================# 
# Check the following data tables that ta period is not older than <NN> minutes
# 
HEADER = Checking OVPI Data Tables and max ta periods . . . . . . . . . . . . . .
CHECK_TABLE = x_IRifEntry_keys,60,ta_period,B \qquad # Interface Reporting DP
CHECK_TABLE = SRIRDevPorts,60,ta_period,B # Interface Reporting RP 
CHECK_TABLE = SHIRDevPorts,300,ta_period,B # Interface Reporting RP 
CHECK_TABLE = SDIRDevPorts, 3500, ta_period, B \qquad # Interface Reporting RP
...
```
## **Definition of Variables:**

CHECK\_TABLE = <data\_tablename>,<minute\_threshold>,<ta\_period\_column>, <logging\_option> Check OVPI data table to verify if max timestamp (ta\_period) is older than the allowed threshold value. Typically the threshold is 60 minutes for R2D Rate tables, 300 minutes for Hourly (if rolled hourly), and 3500 minutes for Daily tables.

## **4.1.6. Checking Database Size**

## **Sample section:**

```
#==============================================================================# 
# Check the DataBase for available space 
# 
HEADER = Checking OVPI Database and Transaction Log space . . . . . . . . . . . .
CHECK_DB = dpipe_db,80,B # Check if OVPI database/log > NN% 
                                        # Check if TempDB database > NN%
```
## **Definition of Variables:**

CHECK\_DB = <db\_name>,<%\_threshold>,<logging\_option> Check database and transaction log for available space and page if it exceeds the threshold value.

In addition, all OVPI data tables, including Raw-to-Delta, will be listed along with the Number of Rows and Kbytes per table.

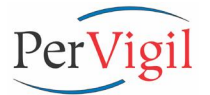

**or** 

## **4.1.7. Checking Log Files**

## **Sample section:**

```
#==============================================================================# 
# Check Oracle log file for the following strings 
# 
HEADER = Checking Oracle log for errors & warnings . . . .
EXEC = sh {PERVIGIL_HOME}/PVLmon/bin/show OracleLog.sh {ORACLE BASE}/admin/
{HOSTNAME}/bdump/aler\bar{t} {HOSTNAME}.log,L # Show anything in the file with today's
date 
CHECK LOG = {ORACLE BASE}/admin/{HOSTNAME}/bdump/alert HOSTNAME}.log,warning,,E #
Show Warnings 
CHECK LOG = {ORACLE BASE}/admin/{HOSTNAME}/bdump/alert {HOSTNAME}.log, error,, P #
Show Errors 
CHECK LOG = {ORACLE BASE}/admin/{HOSTNAME}/bdump/alert {HOSTNAME}.log,ORA-,,P #
Act upon Oracle Warnings/Errors, see config file for full listing. 
#==============================================================================# 
# Check Sybase log file for the following strings 
# 
HEADER = Checking Sybase log for errors & warnings . . . . . . . . . . . . . . . .
EXEC = sh {PERVIGIL HOME}/PVLmon/bin/show SybaseLog.sh
{SYBASE}/install/errorlog,L # Show anything in the file with today's date 
CHECK_LOG = {SYBASE}/install/errorlog,WARNING,yyyy/MM/dd,L # Show WARNINGs 
CHECK_LOG = {SYBASE}/install/errorlog,find "Error" not [ 1131| 1142| 1608| 
Continue processing], yyyy/MM/dd HH:, \bar{P} # Show Errors, but ignore errors caused by
PVLmon & OVPIweb 
#==============================================================================# 
# Check Time log file for the following strings 
# 
HEADER = Checking Time.log for Return Codes that are not zero (0). . . . . . . .
CHECK LOG = \{DPIPEHOME\}/log/Time.log, Status:[^0],MMM dd,L # Check RCs#==============================================================================# 
# Check OVPI log file for the following strings and errors 
# 
HEADER = Checking trend.log file . . . . .
CHECK LOG = {DPIPE HOME}/log/trend.log, No licenses, MMM dd HH:, P # Hourly check
   OVPI license 
CHECK LOG = {DPIPE HOME}/log/trend.log, License server is down, MMM dd HH:, P #
 Hourly check OVPI license
CHECK LOG = \{DPIPE\ HOME\}/log/trend.log, delete\ data, MMM\ dd,L # Check\ db\ delete'sCHECK_LOG = {DPIPE_HOME}/log/trend.log,trendit,MMM dd,L # Check TRENDit's 
CHECK_LOG = {DPIPE_HOME}/log/trend.log,trendstep,MMM dd,L # Check TRENDstep's 
#CHECK_LOG = {DPIPE_HOME}/log/trend.log,trendstep.*Error,MMM dd HH:,P # Check 
   TRENDstep's 
CHECK LOG = \{DPIPE HOME}/log/trend.log,trend sum, MMM dd, L # Check TRENDsum's
#CHECK_LOG = {DPIPE_HOME}/log/trend.log,trend_sum.*Error,MMM dd HH:,P # Check 
  TRENDsum's 
CHECK_LOG = {DPIPE_HOME}/log/trend.log,trendcopy,MMM dd,L # Check TRENDcopy's
```
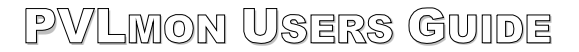

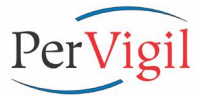

## **Definition of Variables:**

HEADER = <header\_text\_of\_new\_section> Print header line with following text

## CHECK LOG =  $\leq$ logfile full path>, $\leq$ search string>, $\leq$ time format>, $\leq$ logging option> Check a log file for a given search string.

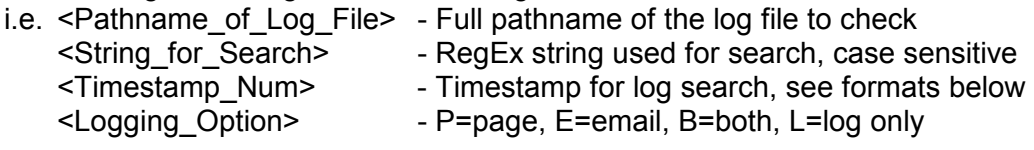

## **Explanation of Search Strings:**

PVLmon uses standard RegEx (Regular Expression patterns) syntax to search log files. Case in point, when searching for the string of "trendcopy, MMM dd", PVLmon parses through the log file looking for any occurrences that match the supplied time stamp, then search the extracted output looking for the string of "trendcopy".

Search strings like "trendcopy" actually use the RegEx syntax of ".\*trendcopy.\*". So the search string of "trendsum.\*Error" will parse for case sensitive text looking for ".\*trendsum.\*Error.\*", which means any lines in the log file containing the keyword "trendsum", one or more characters, then "Error" will be processed according to the logging options.

The only deviation to this standard is searching for keywords that also do NOT contain extra values. Such as:

**…**,find "Error" not [ 1131| 1142| 1608| Continue processing],yyyy/MM/dd HH:,**…**

will search the log file, first looking for any lines containing the time stamp down to the hourly level, then any lines containing the keyword "Error", but NOT containing keywords of " 1131", " 1142", " 1606", and the string " Continue processing". Any keyword(s) within the syntax of "not [keyword1|keyword2| keyword3]" including leading or trailing spaces, separated by " | " (pipe signs) will be filtered out of the search.

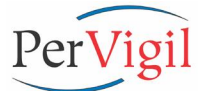

## **4.1.8. PVLmon Time Format Syntax**

To specify the time format, use a time pattern string. In this pattern, all ASCII letters are reserved as pattern letters, which are defined as the following:

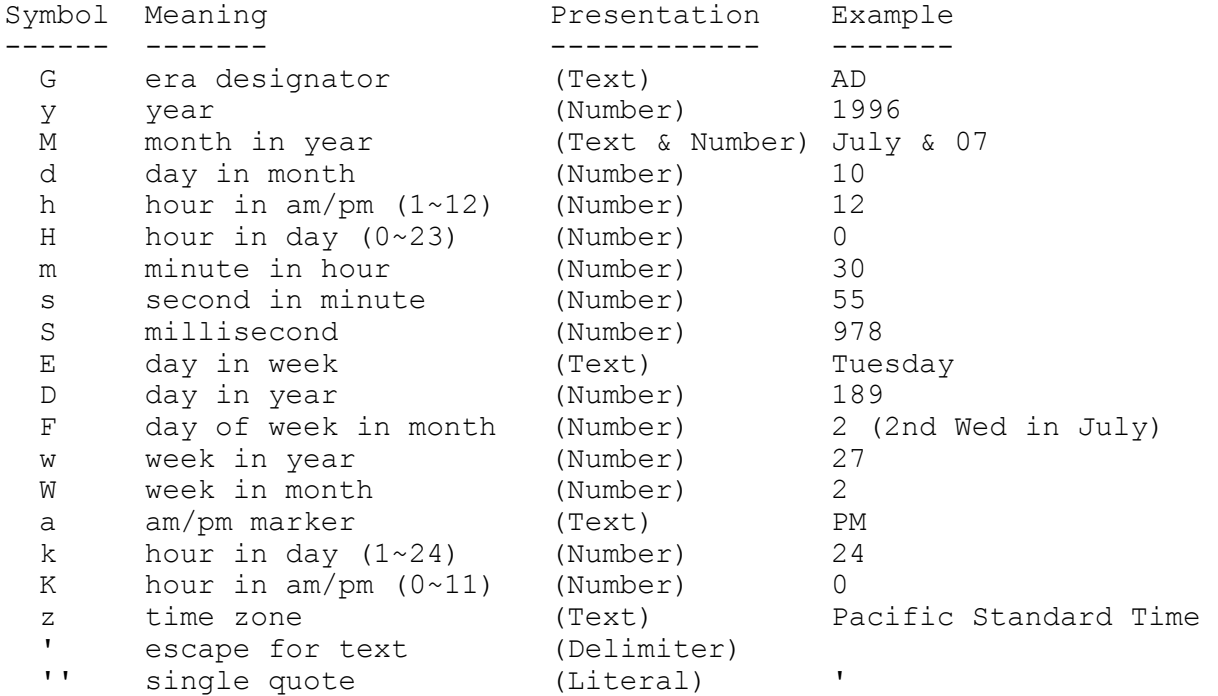

The count of pattern letters determines the format.

(Text): 4 or more pattern letters--use full form, less than 4--use short or abbreviated form if one exists.

(Number): the minimum number of digits. Shorter numbers are zero-padded to this amount. Year is handled special; that is, if the count of 'y' is 2, the Year will be truncated to 2 digits.

(Text & Number): 3 or over, use text, otherwise use number.

Any characters in the pattern that are not in the ranges of ['a'..'z'] and ['A'..'Z'] will be treated as quoted text. For instance, characters like ':', '.', '', '#' and '@' will appear in the resulting time text even they are not embraced within single quotes.

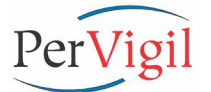

A pattern containing any invalid pattern letter will result in a thrown exception during formatting or parsing.

## Examples Using the US Locale:

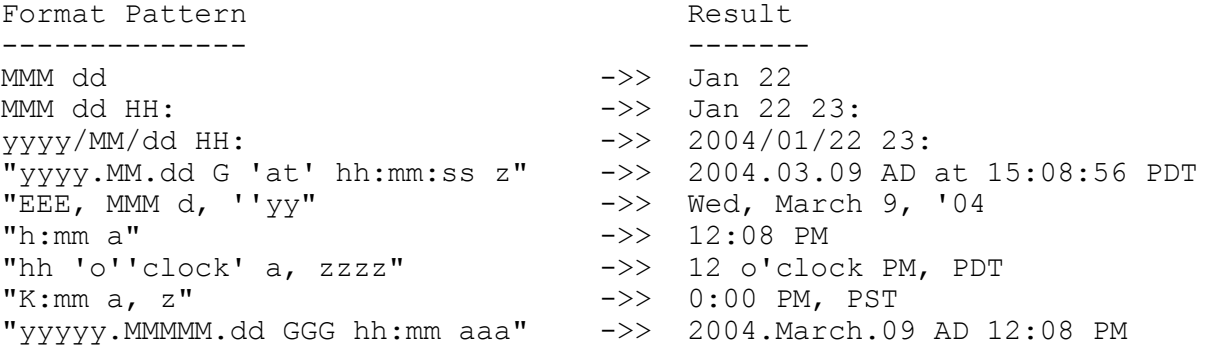

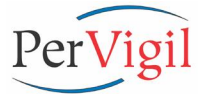

## *4.2. PVLmon E-Mail and Pager File*

The PVLmon E-mail and Pager file is used for listing all necessary e-mail addresses and pager numbers/addresses for the contacts that are responsible for the administration of the monitored application. The default location for the E-mail and Pager file is *\$PERVIGIL\_HOME/PVLmon/etc /PVLmon\_Email\_Pager.List*.

Multiple E-mail Pager files can be used if there are multiple shifts (2 or 3 shifts) throughout the day or if there is an after-hours shift responsible for issues that might arise during the night. Enable this by modifying the crontab entries for "*trendadm*" and adding the required PVLmon executions using the "**-ef**" option and appropriate Email\_Pager file for each shift.

Pages are sent as small emails to pagers and other wireless devices capable of receiving email based text pages. PVLmon does not dictate the use of any particular wireless service provider. However, the service used must enable the user to receive short text email messages (less than 100 characters) on a text pager or mobile phone.

A typical pager address would look like:

#### 987654XXXX@<service\_provider>.net

The configuration file has 3 columns for easy reading and modification. All entries can be commented out by adding a "#" sign at the beginning of the line when the contact goes on holiday or is not available during a period of time.

The Variable Name column defines the section that PVLmon will process. The possible options are:

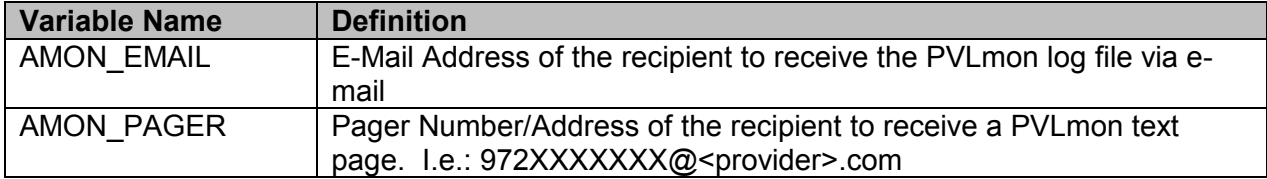

## **Sample section:**

```
#============================================================================# 
# Variable Name = Value of Variable # Comment # 
#============================================================================# 
# 
AMON_EMAIL = support@pervigil.com # PerVigil Support E-mail 
AMON_PAGER = 987654XXXX@<provider.com> # Test pager entry
```
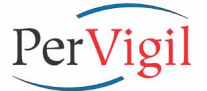

## *4.3. Configuring an API Launch*

PVLmon can launch API (Application Program Interface) calls to various Trouble Ticket systems and other applications. If this feature is enabled, an API call will be launched to generate a trouble ticket within the user's trouble ticket system when errors are detected. The resulting trouble ticket will be populated with the corresponding error from the application being monitored by PVLmon.

The API is customizable and specific usage of this feature will depend on the specific trouble ticketing system in use and how it is implemented. Using this feature may require modification (editing) of the PVLmon startup script of **pvlmon.sh** in the directory of *\$PERVIGIL\_HOME/PVLmon/bin*.

With the modifications in place, it will require using the "**pvlmon –p**" option to launch the API. Running PVLmon without the "**-p**" option will only display the results to the screen.

Below is an example of populating a Remedy trouble ticket system. This is the section of **pvlmon.sh** that will require editing.

- 1. Modify **AMON\_APION=0** and change it to: **AMON\_APION=1**
- 2. Modify the **"Launching PVLmon API"** section below and insert the appropriate commands from the API application that will call the trouble ticket system and open a ticket with the supplied error message.

```
#============================================================================# 
# Look for "*****ERROR"s in the PVLmon.log and launch API to create a ticket 
# 
# Turn this section On (1) or Off (0). Default is Off and only works w/ Paging 
AMON_APION=0 
if [ $AMON PAGERMODE -eq "1" ] && [ $AMON APION -eq "1" ] ; then
  AMON APICNT=0
   AMON_APIIN=`grep "\*\*\*\*\* ERROR" ${AMON_OUTFILE}` 
   AMON_APIOUT=`echo ${AMON_APIIN}` 
  AMON_APICNT=`grep "\*\*\*\*\* ERROR" ${AMON OUTFILE} | wc -l`
   if [ $ {AMON DEBUGMODE} = "1" ] ; then
      echo "PVLmon API: ${AMON APIIN} has ${AMON APICNT} lines to act upon"
   f_iif [ ${AMON APICNT} -gt 0 ] ; then
       echo "Launching PVLmon API" 
       # Launch Remedy ARS trouble ticket 
       #cp ${PERVIGIL_HOME}/PVLmon/etc/input_file.ars ${PERVIGIL_HOME}/tmp/... 
       #echo "9 4 ${AMON_APIOUT}" >> ${PERVIGIL_HOME}/PVLmon/tmp/... 
       #/opt/<ARS_Dir>/bin/createARSentry -s <mail_server> -A /opt/<ARS_Dir>/... 
    fi 
fi
```
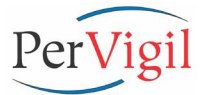

## **5. PVLmon Installation Process**

#### *5.1.Prerequisites required before Installation*

- 1. The OpenView (OV) application like Performance Insight (OVPI) and Oracle/Sybase should be installed first. OVPI ReportPacks and/or PerVigil Reporting Modules (PRMs) that are integrated with OVPI should be installed prior to the installation of the PVLmon.
- 2. For Win2000 and WinNT users, Cygwin (Unix for Windows) must be installed on the OV Server in a directory such as (C:\PerVigil). See the README Cygwin\_Install\_Guide to install Cygwin.
- 3. If required, Java v1.4.2 will be installed only into the PerVigil home directory and will not affect any other Java installed applications. This section can be skipped if OVPI v4.6 or 5.0 is already installed. The Java that is installed along with OVPI v4.6 or v5.0 (Java v1.4.1) can be used instead. At the Command prompt, type "**java -version**" or "**jre**" to determine the version number or if installed at all.
- 4. Contact PerVigil and obtain a temporary or permanent license file. The license can be e-mailed to you, but you must have a license ready to install before completing this process.
- 5. If PVLmon was downloaded from PerVigil's Web/FTP site, unTAR the install file into "/tmp/pvlmon\_install" and use this directory name in place of <cdrom\_drive:>.

#### *5.2. Installing PVLmon*

- 1. Login as the OVPI Admin user of "*trendadm*" on a Unix OVPI Server or as "*Administrator*" on a Windows OVPI Server.
- 2. Change directory to the mounted PerVigil CD-ROM directory. Mount the CD first if your O/S does not automatically do this.
	- i.e. **cd /cdrom/cdrom0** or **cd /cdrom**
	- or **cd D:** or **cd E:**
- 3. For Win32, installing PVLmon is a two step process. First install Cygwin for Windows (please refer to the README\_Cygwin\_Install\_Guide) while logged in as "*Administrator*", then install PVLmon (please refer to the README\_PVLmon\_Win32\_Install\_Guide).
- 4. Follow the installation steps detailed in the Unix or Win32 install text file of: README\_PVLmon\_<platform>\_Install\_Guide. To view the install guides, use "more" for Unix and "**WordPad**" for Win32*.*

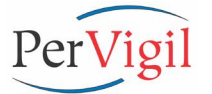

5. For Sybase, a check has added to PVLmon to see if the database is in single-user mode and if so, will automatically run "**pvlmon -i AMON\_SingleUserMode.Config**" instead. This Configuration file will not connect to the OVPI database and is simply a copy of the primary PVLmon config file of: "AMON\_ Default.Config" but has the CHECK\_TABLE and CHECK\_DB sections removed or commented out as follows:

```
#==============================================================================# 
# Check the following data tables that ta period is not older than <NN> minutes
# 
HEADER = The OVPI database of dpipe_db is in Single-User Mode. . . . . . . . . .
#==============================================================================# 
# Check the DataBase for available space 
# 
HEADER = The OVPI database of dpipe_db is in Single-User Mode. . . . . . . . . .
```
To create the "AMON\_SingleUserMode.Config" file on Unix and Win32, perform the following steps once PVLmon is ready to be put into production:

- · Login as "trendadm" for Unix or "Administrator" for Win32
- cd \${PERVIGIL\_HOME}/PVLmon/etc
- · cp AMON\_Default.Config AMON\_SingleUserMode.Config
- vi AMON\_SingleUserMode.Config -and modified the CHECK\_TABLE and CHECK\_DB sections as shown above.

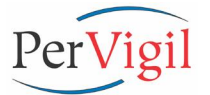

#### *5.3. Uninstalling PVLmon*

- 1. Login as the user of "*trendadm*" for Unix or "Administrator" for Win32 on the OVPI Server.
- 2. Change directory to the OVPI application home directory or type the alias of "pd".

#### **cd \$PERVIGIL\_HOME**

3. Remove the directory of the PVLmon application.

**rm –r PVLmon rm –r \$DPIPE\_HOME/bin/pvlmon** 

4. If PVL Utilities are installed, modify the **\$DPIPE HOME/lib/trendtimer.sched** file and remove or comment out the following line in the file that automatically performs the log file archive (backup) process.

#### **24:00+24:00 - - {DPIPE\_HOME}/bin/log\_backup -f {DPIPE\_HOME}/log/ Time.log**

5. Use crontab to remove the Hourly and Daily PVLmon schedules. Remove the following like entries in *trendadm's* crontab file using **crontab –e**

#### **59 7 \* \* \* {DPIPE\_HOME}/bin/pvlmon -e > /dev/null 2>&1 59 \* \* \* \* {DPIPE\_HOME}/bin/pvlmon -p > /dev/null 2>&1**

- NOTE: To uninstall Cygwin for Windows, please refer to the last section in the README\_Cygwin\_Install\_Guide.rtf document.
- NOTE: It is not necessary to uninstall the PerVigil Utilities and Aliases that were installed with PVLmon. They are standalone and not dependant on PVLmon, only OVPI.

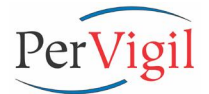

## **A. Sample PVLmon Report**

#============================================================================# # PVLmon v3.0 # # Powered By PerVigil, Inc. # # Copyright: 2000-2004 PerVigil Inc. [\(www.pervigil.com\)](http://www.pervigil.com) All rights reserved. # #============================================================================# PVLmon Started on: Thu Mar 25 23:59:01 CST 2004 #=========================================================================# # Executing PSTREND . . . . . . . . . . . . . . . . . . . . . . . . . . . # #=========================================================================# UID PID PPID C STIME TTY TIME COMMAND OVPI Admin Processes ==================================================== trendadm 1346 1 0 Feb 17 ? 0:02 {DPIPE HOME}/bin/trendtimer -s {DPIPE\_HOME}/lib/trendtimer.sched trendadm 22477 22376 0 23:59:00 ? 0:00 sh -c /opt/OVPI/PerVigil/PVLmon/bin/pvlmon.sh -p Database Application Processes ========================================== sybase 1547 1 0 Feb 17 ? 0:00 {SYBASE}/install/RUN\_OVPISRV1 sybase 1548 1547 24 Feb 17 ? 945:22 {SYBASE}/bin/dataserver –s OVPISRV1 –e {SYBASE}/app/master/master.dat sybase 1554 1 0 Feb 17 ? 0:00 {SYBASE}/install/RUN\_SYS\_BACKUP sybase 1555 1554 0 Feb 17 ? 3:02 {SYBASE}/bin/backupserver –S SYS\_BACKUP –e {SYBASE}/install/SYS\_BACKUP 715:11 {SYBASE}/bin/dataserver -ONLINE OVPIweb Processes ======================================================= root 2184 1 0 Mar 3 ? 380:15 /opt/OVPI/jrun/bin/jrun -nohup -start piweb<br>trendadm 3048 3039 0 18:55:00 ? 0:06 /opt/OVPI/jre/bin/PA\_RISC2.0/java icmp  $-i$  5  $-c$  icmp trendadm 3086 3068 36 18:59:00 ? 0:00 /opt/OVPI/jre/bin/PA\_RISC2.0/java classpath /opt/OVPI/PerVigil OVPI Data Collection Processes ========================================== trendadm 12308 12307 0 22:45:06 ? 0:00 {DPIPE HOME}/bin/trend discover -t OVPI Rollup and Reporting Processes ===================================== OVPI Database/Data Processes ============================================ trendadm 11442 1346 0 21:00:05 ? 0:00 /bin/ksh {DPIPE\_HOME}/bin/timeit {PERVIGIL\_HOME}/PVLbackup/PVLbackup.csh trendadm  $\overline{1}1460$  11442 0 21:00:05 ? 0:00 /bin/csh -f {PERVIGIL HOME}/PVLbackup /PVLbackup.csh Done on: Thu Mar 25 23:59:02 CST 2004

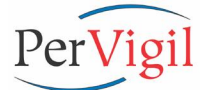

#=========================================================================# # Checking for necessary OVPI & Database Application processes. . . . . . # #=========================================================================# Process: trendtimer is running on OVPISRV1 Process: jrun is running on OVPISRV1 Process: piweb is running on OVPISRV1 Process: ora\_smon is running on OVPISRV1 Process: ora\_pmon is running on OVPISRV1 Process: ora\_dbw0 is running on OVPISRV1 Process: ora<sup>l</sup>gwr is running on OVPISRV1 Process: ora<sup>c</sup>kpt is running on OVPISRV1 Process: tnslsnr is running on OVPISRV1 or Process: dataserver is running on OVPISRV1 Process: RUN\_OVPISRV1 is running on OVPISRV1 Process: RUN\_SYB\_BACKUP is running on OVPISRV1 #=========================================================================# # Checking for available Network Sockets (Ports). . . . . . . . . . . . . # #=========================================================================# Service is running on port {HOSTNAME}:1521 Service is running on port {HOSTNAME}:2030 or Service is running on port {HOSTNAME}:2052 Service is running on port {HOSTNAME}:4200 Service is running on port {HOSTNAME}:80 Service is running on port {HOSTNAME}:443 #=========================================================================# # Checking OVPI related File Systems for available space. . . . . . . . # #=========================================================================# Filesystem kbytes used avail capacity Mounted on /proc 0 0 0 0% /proc /dev/md/dsk/d2 2056211 86521 1908004 5% / /dev/md/dsk/d8 4131866 788077 3302471 20% /usr fd 0 0 0 0% /dev/fd /dev/md/dsk/d11 2056211 67705 1926820 4% /var swap 2535824 5496 2530328 1% /tmp /dev/vx/dsk/dg/local 4194304 452200 3712896 11% /usr/local /dev/vx/dsk/trend 4194304 1547056 2626608 38% /opt/OVPI /dev/vx/dsk/sybase 4194304 778824 3388808 19% /opt/Sybase /dev/vx/dsk/sybdb 50331648 40967824 9290672 82% /opt/Sybase/DB /dev/vx/dsk/sybtl 13209600 8194672 4975760 63% /opt/Sybase/TransLog /dev/vx/dsk/sybtdb 13209600 12300400 902104 94% /opt/Sybase/tempDB /dev/vx/dsk/dump 106685440 96729736 9877968 91% /opt/Sybase/dump Available space for filesystem: /opt/OVPI is OK at 38.0% Available space for filesystem: /opt/Sybase is OK at 19.0% \*\*\*\*\* WARNING: Available space for filesystem: /opt/Sybase/DB is OK at 82.0% Available space for filesystem: /opt/Sybase/TransLog is OK at 63.0% \*\*\*\*\* WARNING: Available space for filesystem: /opt/Sybase/tempDB is OK at 94.0% \*\*\*\*\* WARNING: Available space for filesystem: /opt/Sybase/dump is OK at 91.0%

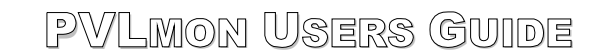

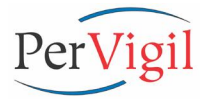

#=========================================================================# # Checking OVPI Data Tables and max ta periods. . . . . . . . . . . . . # #=========================================================================#

- Latest collected data for r\_IRifEntry\_keys Current Time =  $\text{Mar } 25 \ 2004 \text{ m}$ 11:59PM MAX ta period = Mar 25 2004  $11:45PM$
- Latest collected data for SRIRDevPorts Current Time = Mar 25 2004 11:59PM MAX ta\_period = Mar 25 2004 11:30PM
- Latest collected data for SHIRDevPorts Current Time = Mar 25 2004 11:59PM MAX ta\_period = Mar 25 2004 10:00PM
- Latest collected data for SDIRDevPorts Current Time = Mar 25 2004 11:59PM MAX ta\_period = Mar 24 2004 12:00AM
- Latest collected data for SR\_DRCR\_Device Current Time =  $Mar 25$  2004 11:59PM MAX ta\_period = Mar 25 2004 11:15PM
- Latest collected data for SRDevRes\_Device Current Time = Mar 25 2004 11:59PM MAX ta\_period = Mar 25 2004 11:15PM
- Latest collected data for SRDevRes\_Card Current Time = Mar 25 2004 11:59PM MAX ta\_period = Mar 25 2004 11:15PM
- Latest collected data for SHDevRes\_Device Current Time = Mar 25  $2004$  11:59PM MAX ta\_period = Mar 25 2004 10:00PM
- Latest collected data for SHDevRes\_Card Current Time = Mar 25  $2\overline{0}04$  11:59PM MAX ta\_period = Mar 25 2004 10:00PM
- Latest collected data for SDDevRes\_Device Current Time = Mar 25  $2\overline{0}04$  11:59PM MAX ta\_period = Mar 24 2004 12:00AM
- Latest collected data for SDDevRes\_Card Current Time = Mar 25  $2004$  11:59PM MAX ta\_period = Mar 24 2004 12:00AM
- Latest collected data for r\_FRSifEntry\_keys Current Time = Mar 25 2004 11:59PM MAX ta\_period = Mar 25 2004 11:45PM
- Latest collected data for Rfrswitch\_port Current Time = Mar 25 2004 11:59PM MAX ta\_period = Mar 25 2004 11:30PM
- Latest collected data for SHfrswitch\_port Current Time = Mar 25 200 $\overline{4}$  11:59PM MAX ta\_period = Mar 25 2004 11:00PM
- Latest collected data for SDfrswitch\_port Current Time = Mar 25 200 $\overline{4}$  11:59PM MAX ta\_period = Mar 24 2004 12:00AM
- Latest collected data for RSR\_OVPA\_global Current Time =  $Mar^{-25} 2\overline{004} 11:59PM$

Look carefully. Collected data appears to be nearly 30 minutes old. If data is collected every 15 minutes, why isn't the timestamp 11:45PM?

Answer: This is Rate data, which has to be created from Raw collected data. A delay of 1 or 2 collection cycles is not unusual.

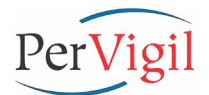

MAX ta\_period = Mar 25 2004 11:00PM

- Latest collected data for RSR\_OVPA\_filesystem Current Time = Mar 25 2004 11:59PM MAX ta\_period = Mar 25 2004 10:00PM
- Latest collected data for RSR\_OVPA\_config Current Time =  $Mar<sup>-</sup>25 2004 11:59PM$ MAX ta\_period = Mar 25 2004 12:00AM
- Latest collected data for SR\_SR\_FileSystem Current Time =  $Mar \overline{25} 2004$  11:59PM MAX ta period = Mar 25 2004  $8:00PM$
- Latest collected data for SR\_SR\_Kernel Current Time =  $Mar 25 2004 11:59PM$ MAX ta period = Mar 25 2004  $9:00PM$
- Latest collected data for SR\_SR\_SysVol Current Time =  $Mar$  25 2004 11:59PM MAX ta\_period = Mar 25 2004 9:00PM
- Latest collected data for SH\_SR\_SysXcep Current Time =  $Mar$   $2\overline{5}$  2004 11:59PM MAX ta\_period = Mar 25 2004  $9:00PM$
- Latest collected data for SH\_SR\_SysVolXcep Current Time =  $Mar 25200411:59PM$ MAX ta\_period = Mar 25 2004  $9:00PM$
- Latest collected data for SD\_SR\_SysXcep Current Time = Mar 25 2004 11:59PM MAX ta\_period = Mar 24 2004 12:00AM
- Latest collected data for SD\_SR\_SysVolXcep Current Time =  $Mar 2\overline{5}$  2004 11:59PM MAX ta\_period = Mar 24 2004 12:00AM
- Latest collected data for Rpvl sla mon Current Time = Mar  $\overline{2}5$  2004 11:59PM MAX ta\_period = Mar 26 2004 12:42AM
- Latest collected data for SHpvl\_sla\_mon Current Time = Mar 25 2004 11:59PM MAX ta\_period = Mar 25 2004 10:00PM
- Latest collected data for SDpvl\_sla\_mon Current Time = Mar  $2\overline{5}$   $20\overline{0}4$  11:59PM MAX ta\_period = Mar 24 2004 12:00AM

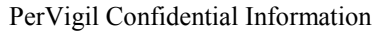

PerVigil

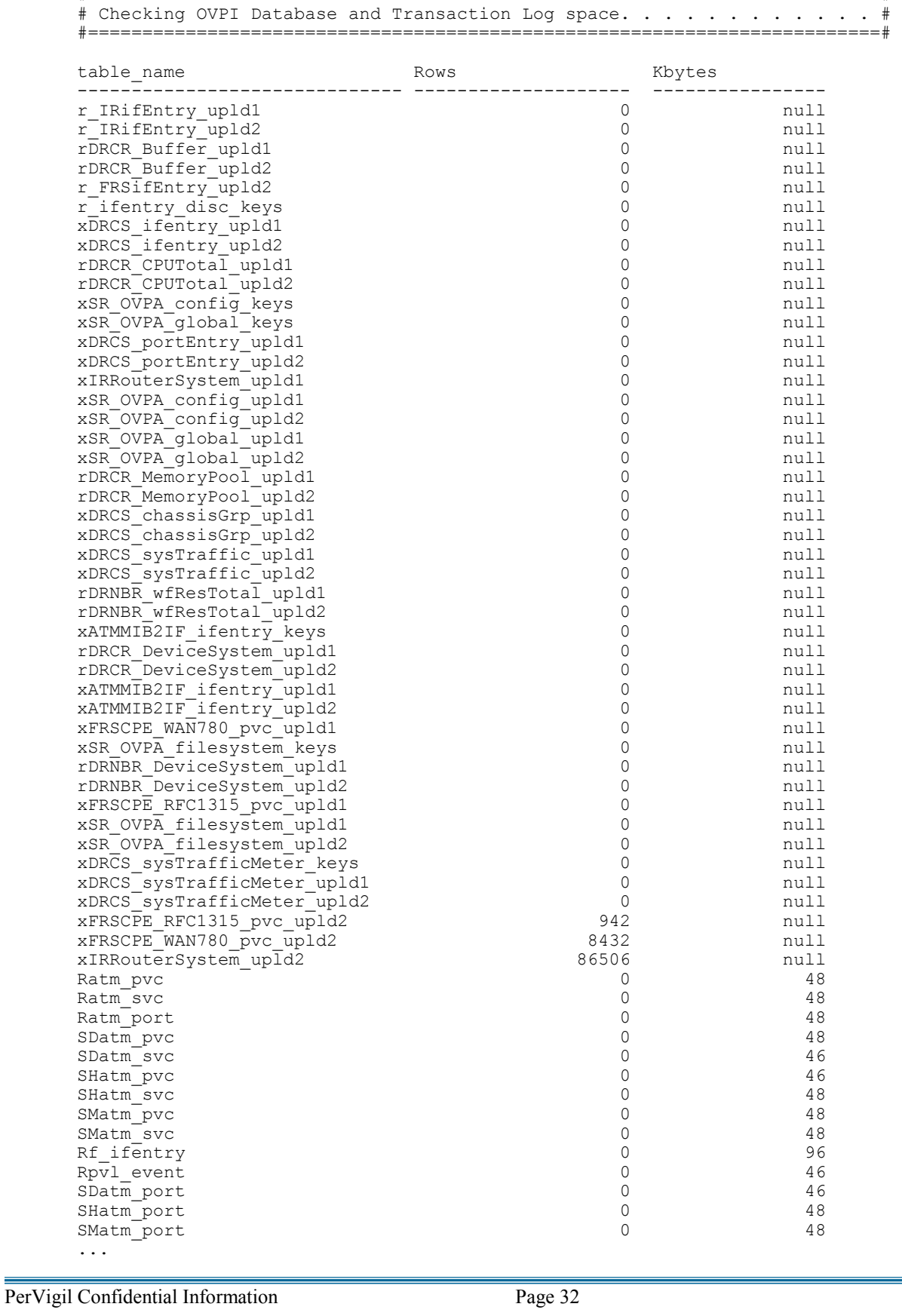

#=========================================================================#

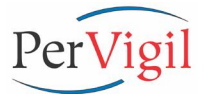

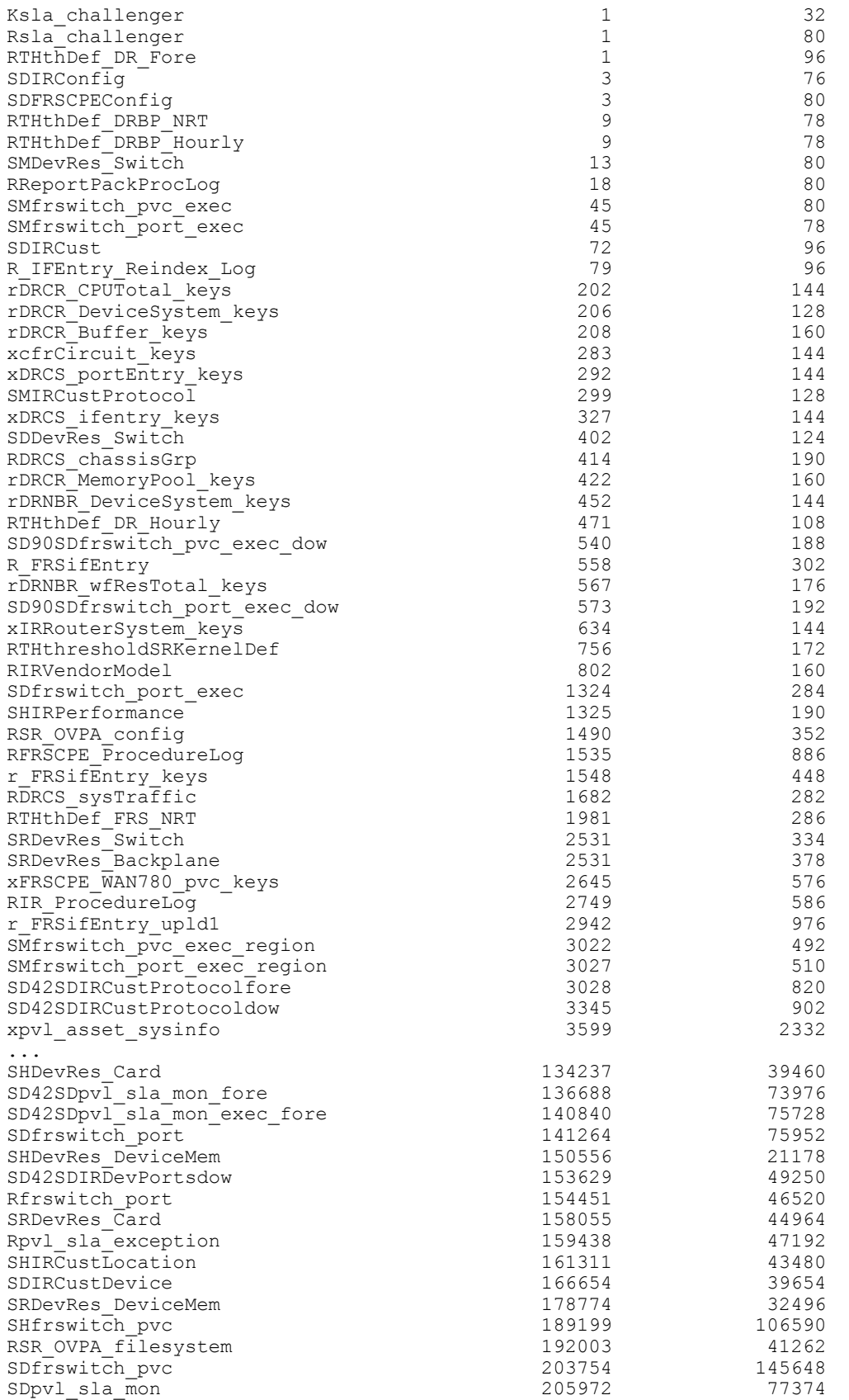

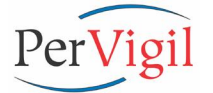

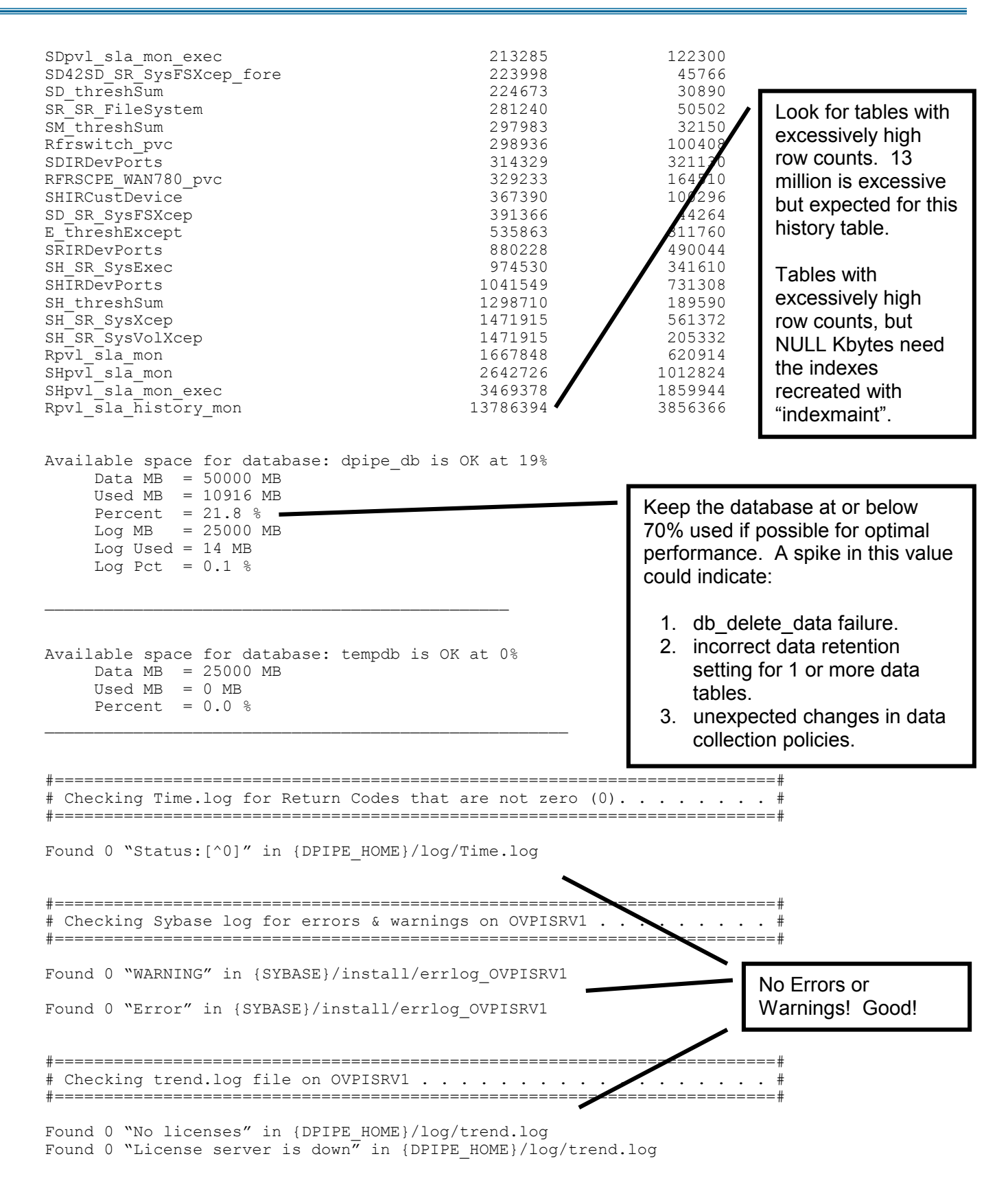

Found 1 "delete\_data" in {DPIPE\_HOME}/log/trend.log trendtimer(1345): Thu Mar 25 00:05:01 2004 - [Pid=22243] /opt/OVPI/bin/timeit /opt/OVPI/bin/db\_delete\_data -c 5 Found 1 "trendit" in {DPIPE\_HOME}/log/trend.log trendtimer(1345): Thu Mar  $2\overline{5}$  02:00:05 2004 - [Pid=890] /opt/OVPI/bin/trendit -s Found 11 "trend\_sum" in {DPIPE\_HOME}/log/trend.log trend\_sum(11385): Thu Mar 25  $04$ :00:32 2004 - /opt/OVPI/bin/trendpm returned 98 trend sum(11520): Thu Mar 25 04:00:38 2004 - /opt/OVPI/bin/trendpm returned 98 trend\_sum(11537): Thu Mar 25 04:00:45 2004 - No data found to load for table SWdsi<sup>database</sup>util trend<sup>-</sup>sum(11569): Thu Mar 25 04:00:56 2004 - /opt/OVP<sub>I/</sub>bin/trendpm returned 98 trend<sup>-</sup>sum(11537): Thu Mar 25 04:00:56 2004 - No data found to load for SMdsi\_database\_util trend\_sum(11648): Thu Mar 25 04:01:58 2004 - /opt/OVPI/bin/trendpm ret found" me trend\_sum(11670): Thu Mar 25 04:02:12 2004 - /opt/OVPI/bin/trendpm returned  $\frac{1}{2}$ trend sum(11713): Thu Mar 25 04:02:13 2004 - No data found to load for SWserver load avg trend\_sum(11713): Thu Mar 25 04:02:20 2004 - /opt/OVPI/bin/trendpm re trend<sup>-</sup>sum(11713): Thu Mar 25 04:02:21 2004 - No data found to load for SMserver load avg trend  $\text{sum}(117\overline{57})$ : Thu Mar 25 04:02:22 2004 - /opt/OVPI/bin/trendpm re Found 92 "trendcopy" in {DPIPE\_HOME}/log/trend.log trendcopy(21706): Thu Mar 25  $0\overline{0:}15:12$  2004 - INFO: copying Rpvl sla mon into Rpvl\_sla\_history\_mon trendcopy(21706): Thu Mar 25 00:21:07 2004 - 2068 rows copied from OVPISRV1 Rpvl sla mon to OVPISRV1 Rpvl sla history mon trendcopy(21706): Thu Mar 25  $\overline{00:21:07}$  2004 - 0 keys copied from OVPISRV1 Kpvl sla mon to OVPISRV1 Kpvl\_sla\_mon Look for "No data found" messages for hourly & daily tables. This message occurs 6 days out of 7 for weekly data.

PVLmon Finished on: Thu Mar 25 22:59:59 CST 2004

#### **Thank you for using PVLmon!**

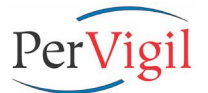

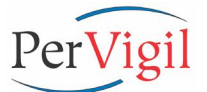

# **PVLmon v3.0 Release Notes for HP OpenView Performance Insight**

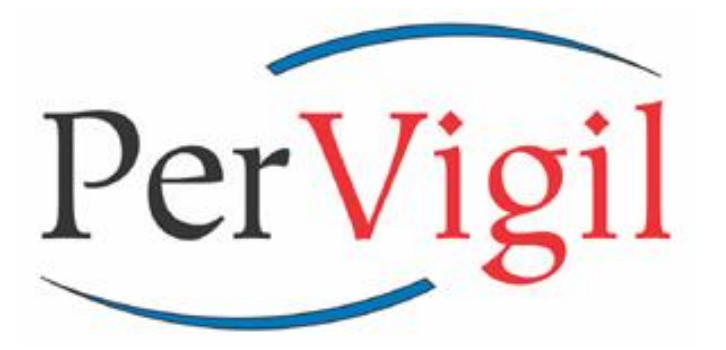

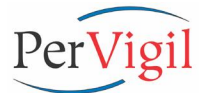

# **Table of Contents:**

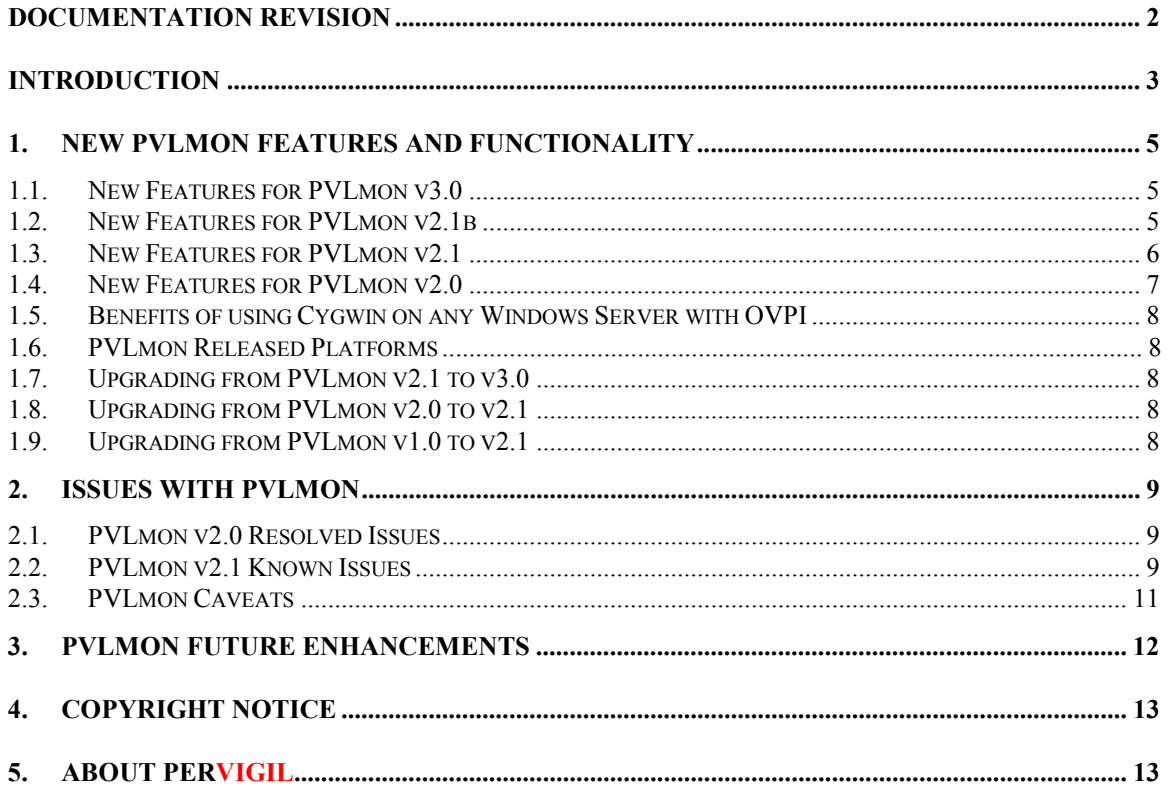

# **Documentation Revision**

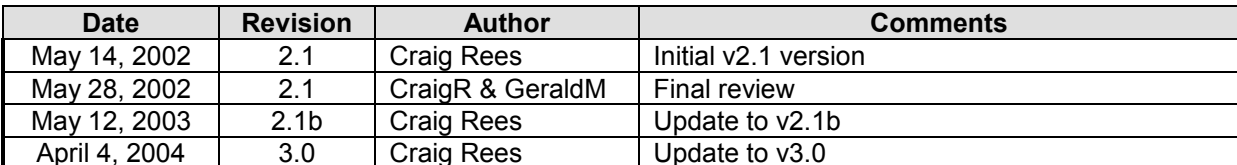

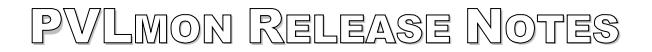

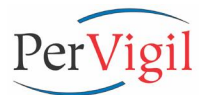

## **Introduction**

The purpose of this document is to provide detailed information about the new functionality and enhancements included with PVLmon v3.0.

Using PVLmon, many system and application aspects can be monitored, including:

- · Confirm that required daemons/processes are up and running.
- · Confirm that network ports are accepting connections.
- · Confirm that applications and databases are operational and accepting connections.
- · Identify filesystems that have crossed a capacity threshold.
- · Analyze database operation for the following:
	- o The database is online and available.
	- o Specific tables contain data with the appropriate timestamps.
	- o Track the size and growth of specific database tables.
	- o Identify databases that have crossed a capacity threshold.
- Examine log files to confirm successful process completion.
- Search log files for errors, warnings, return codes, and other conditions.

By using the default PVLmon configuration file for OVPI (TREND), the following analysis is performed on that application:

- 1. Checks the OVPI modules used in rollup and data management to confirm that they have run to successful completion and identify errors if any (TRENDsum, TRENDcopy, db\_delete\_data …).
- 2. Verifies operation of OVPI License Manager (OVPI v4.5 and earlier).
- 3. Identifies OVPI module startup problems caused by the License Manager not responding to or honoring requests for license tokens (OVPI v4.5 and earlier).
- 4. Examines the database (Oracle or Sybase) log file to identify errors/warnings associated with the operation of the database.
- 5. Confirms that the necessary OVPI processes are running such as TRENDtimer, Trend\_License (OVPI v4.5 and earlier), and other critical OVPI processes.
- 6. Checks Port Status to verify that network socket ports are open and available for the database (Oracle or Sybase), TRENDweb, and other listening applications.
- 7. Verifies File System Capacity and confirms that OVPI related partitions are not above 80% capacity.
- 8. Examines OVPI Database Statistics to verify:
	- · OVPI database is on-line and running.
	- · OVPI pollers are operating as expected.
	- · Raw data is collected and converted to Rate data as expected.
	- · Specific Summary tables have been updated with recent rolled up data.
	- · Tracks the size and growth of all the OVPI database tables.
	- · Database size (segments) does not exceed 80% capacity.

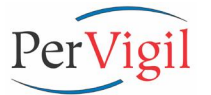

PVLmon performs this analysis once per hour. If exceptions are found, PVLmon pages the application administrator and all other recipients listed in the PVLmon E-mail and Pager notification file.

PVLmon (since v2.1) has been enhanced to allow API (Application Program Interface) calls to various Trouble Ticket systems and other related applications. If this feature is enabled, an API call will be launched to generate a trouble ticket within the user's trouble ticket system when errors are detected. The resulting trouble ticket will be populated with the corresponding error from the application being monitored by PVLmon.

Once per day, normally at the conclusion of the morning rollup process, PVLmon is initiated with options that enable it to generate a report summarizing the condition of critical functions. This report is then sent via e-mail to the recipients listed in the PVLmon E-Mail and Pager notification file. This report contains status information about each step of the rollup process as well as the size of each data table and the latest timestamp in the data collection tables. This report provides comprehensive insight into the operational health of the OVPI server and enables the administrator to quickly assess the condition of OVPI and identify issues that may need to be addressed.

*PerVigil, PerVigil.com, PVLmon, PVLadmin, PVLreports, SLA Challenger, and the PerVigil logo are registered trademarks or trademarks of PerVigil Inc. OVPI, TREND and OV/TREND product names are registered trademarks or trademarks of Hewlett-Packard, Inc. Cygwin is copyrighted by Red Hat, Inc. Other brand and product names are registered trademarks or trademarks of their respective holders.* 

*Copyright 2000-2004 PerVigil Inc.* 

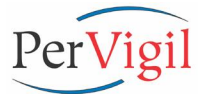

## **1. New PVLmon Features and Functionality**

#### *1.1. New Features for PVLmon v3.0*

- 1. Tested to operate with OVPI v5.0, Oracle v9i (v9.2.0.4), and Java v1.4.2.
- 2. Updated PVLmon to use either Oracle or Sybase. The proper PVLmon Configuration file is copied into place depending whether Oracle or Sybase is installed.
- 3. PVLmon now monitors the Oracle database operation by examining the alert log file for "ORA-" errors and warnings. Oracle log checking for "ORA-" message are divided into e-mailing on just warnings, but paging (which also includes and e-mail) on major error codes and critical error codes.

Please review the Oracle Config file (*AMON\_Default.Config\_[Unix|Win32]\_v5.0\_Oracle*) in the *{PERVIGIL\_HOME/PVLmon/etc* directory for all monitored "ORA-" messages.

#### *1.2. New Features for PVLmon v2.1b*

- 1. Tested to operate with OVPI v4.6 and Java v1.4.
- 2. Modified PVLmon Configuration files that put the log file checking last so all the other most used statistics are up top.
- 3. Added the capability to create HTML reports in the PVLmon calling program of "pvlmon.sh". By default, PVLmon HTML reports are created in: {DPIPE\_HOME}/reports/ PVLreports Admin/PVLmon and are purged when older than 31 days.
- 4. Added a check to see if the database is in single-user mode and if so, run "pvlmon -i AMON\_SingleUserMode.Config" instead. This Configuration file will not connect to the OVPI database and is simply a copy of the primary PVLmon config file of: "AMON\_ Default.Config" but has the CHECK\_TABLE and CHECK\_DB sections modified and removed as follows:

```
#==============================================================================# 
# Check the following data tables that ta period is not older than <NN> minutes
# 
HEADER = The OVPI database of dpipe_db is in Single-User Mode. . . . . . . . . .
                             #==============================================================================# 
# Check the DataBase for available space 
# 
HEADER = The OVPI database of dpipe db is in Single-User Mode. . . . . . . . . . .
```
To implement on Unix and Win32, perform the following steps:

- · Login as "trendadm" for Unix or "Administrator" for Windows
- cd \${PERVIGIL\_HOME}/PVLmon/etc
- · cp AMON\_Default.Config AMON\_SingleUserMode.Config
- vi AMON SingleUserMode.Config -and modified the CHECK TABLE and CHECK\_DB sections as shown above.

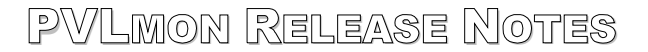

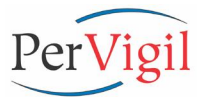

#### *1.3. New Features for PVLmon v2.1*

- 1. Allow the use of {Env\_Variables} within the PVLmon Configuration files. PVLmon Config files may now contain "Global Environment Variables" from either Unix and Windows 2000 or NT v4.0. This allows the default Config files to be much easier to modify after the installation.
- 2. Migrated PVLmon from Java 1.1.8 to Java 1.3.1, which is the same version that OVPI v4.5 uses. This allows {Env\_Variables} to be used and the install/upgrade process to skip the Java install section if OVPI v4.5 is loaded. PVLmon will first attempt to use Java in the PerVigil home directory, then JRE in the OVPI install directory.
- 3. Consolidated the E-mail and Pager lists into one file. Uses the standard Config file layout to model the new *PVLmon\_Email\_Pager.List* file. The Upgrade process from v2.0 to v2.1 asks the user review the E-mail and Paging lists so that e-mail addresses and pager numbers can be included in one file. i.e.

# Comments as needed AMON\_PAGER = 987654XXXX@<service\_provider> # <user\_name> AMON EMAIL = [support@pervigil.com](mailto:support@pervigil.com) # <user name> ...

- 4. Created new OVPI (TREND) v3.6, v4.0, and v4.5 AMON\_Default.Config files for Unix and Win32 because of the date format changes within the trend.log file and default ReportPack table names.
- 5. Added an option in the *pvlmon.sh* startup script that will launch an external API, such as a trouble ticketing system with the ability to pass the error message(s) to the API.
- 6. Added a Config entry to look for expired licenses within the *trend.log* for v3.6, v4.0, and v4.5 Unix and Windows based servers.
- 7. New install and upgrade programs are provided which programmatically perform all operations found in the install guide for Unix and Win32? Note that the default PVLmon Config file will still require minimal editing.
- 8. Enhanced PVLmon to handle log files of 1+ GB, up from 100+ MB log files.
- 9. CHECK DB Modified to track utilization in other databases (i.e. TempDB) in the same manner as Dpipe\_DB is tracked.
- 10. CHECK\_PROCESS Changed the output display to match format of CHECK\_PORTS. Instead of displaying the lengthy "*ps –ef*" output, display: Process: <process\_name> is running on <hostname>
- 11. Removed the word "Notifier" from the pager messages.

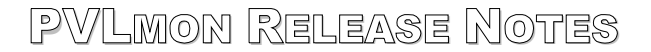

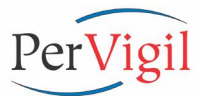

#### *1.4. New Features for PVLmon v2.0*

- 5. One of the primary enhancements in PVLmon 2.0 is the use of a new configuration file format that enables much greater control and flexibility. Most operational capabilities of PVLmon can now be easily configured, which enables PVLmon to monitor a wide variety of applications.
- 6. For Windows, PVLmon requires Cygwin [\(www.cygwin.com](http://www.cygwin.com)) Unix on Windows software to be installed. PerVigil has taken full advantage of Cygwin to greatly simplify the administration and remote administration of applications running on the Windows platform. There are many benefits of Cygwin, see below. Cygwin is provided for your convenience on the PVLmon CD.
- 7. Modifying the Config file during installation has been simplified by adding lines, removing lines, or commenting lines out.
- 8. PVLmon now requires a temporary or permanent license key to operate.
- 9. Enhanced PVLmon debug modes simplify problem resolution when unexpected conditions are encountered.
- 10. PVLmon's log file analysis has been enhanced to perform better filtering of records based on time stamps. Now PVLmon can be configured to send an alert for an error entry only once. Previous versions would generate alerts for the same error entry in a log file every time PVLmon was run that day and not just the first time that error entry occurred.
- 11. PVLmon now uses standard RegEx search patterns when parsing log files.
- 12. PVLmon can monitor remote databases with the use of the new Variable Name of: AMON\_DATABASE\_INFO.
- 13. Executable commands can now be easily launched within PVLmon and its output added to the PVLmon log file.
- 14. Headers in the log file are now customizable.
- 15. New logging options enable the user to now execute PVLmon in "log only" mode so pages and e-mails are not sent but output is provided to the user via the command line.

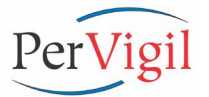

#### *1.5. Benefits of using Cygwin on any Windows Server with OVPI*

Cygwin provides many benefits to administrators who are operating applications in the Windows environment:

- 1. Aliases for ease of use at the command prompt. Complex commands that are used frequently can be reduced to a few key strokes.
- 2. Ability to use the Unix *tail* command to continually view log file contents and see new information as it is added to the log file.
- 3. Cron utility to schedule processes anytime of minute, hour, day, week, month, … The existing scheduling program that is available for WinNT is very limited.
- 4. Cygwin enables Administrators and Technical Support personnel to remotely access a Windows Server via a secure connection (i.e. SSH) just like Unix without the need for high-priced GUI software.
- 5. Cygwin enables the use of simple or complex Unix shell-like scripts in order to automate processes without requiring the efforts of a programmer.
- 6. Cygwin is painless to install, even easier to use, and Cygwin is absolutely FREE.

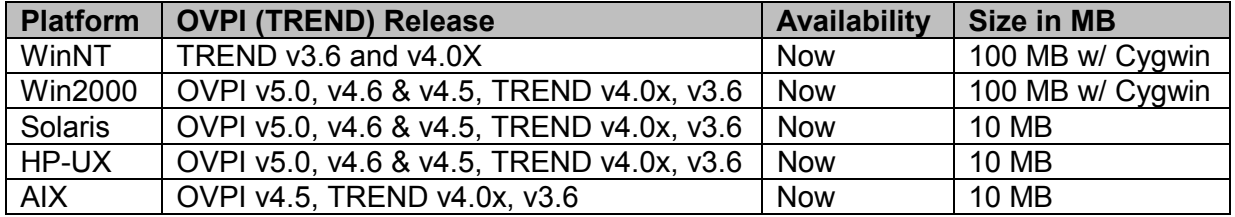

## *1.6. PVLmon Released Platforms*

## *1.7. Upgrading from PVLmon v2.1 to v3.0*

There is no upgrade procedure for upgrading to PVLmon v3.0. This release is only for new installations of OVPI v5.0. PVLmon v3.1 (coming soon) will contain an upgrade procedure from v2.1 and v3.0 to v3.1 as well as the enhancements as listed later in this document.

## *1.8. Upgrading from PVLmon v2.0 to v2.1*

There is a formal procedure for upgrading from PVLmon v2.0. Please refer to the PerVigil README\_PVLmon\_Upgrade\_v2.1\_Guide in the PVLmon manual or on the PVLmon 2.1 CD. This upgrade process is the same for both Unix and Win32.

#### *1.9. Upgrading from PVLmon v1.0 to v2.1*

There is no formal procedure for upgrading from PVLmon v1.X. To upgrade, uninstall the previous version of PVLmon and install PVLmon v2.1. This is a simple process and does not affect the OVPI application. The time required to complete this process is the about same as performing a fresh installation and testing PVLmon, less than 15 minutes.

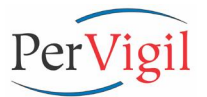

## **2. Issues with PVLmon**

If you encounter any issues not mentioned below, please contact PerVigil Technical Support for assistance.

## *2.1. PVLmon v2.0 Resolved Issues*

- 1. PVLmon Issue 2.0-01 Dates produced in the *\$DPIPE\_HOME/[tmp|log]/trend.log* for TREND v3.6 and v4.0 were not found with CHECK\_LOG when the day was the  $1<sup>st</sup>$  to the  $9<sup>th</sup>$  of the month. Extra CHECK LOG events were added to the Unix Config files for  $v3.6$  and  $v4.0$  to look for single digit "days" of the month. This is not an issue with OVPI for Windows and OVPI v4.5 because the date format is different.
- 2. PVLmon Issue 2.0-02 Occasionally on heavily loaded OVPI Servers, a required process being monitored with CHECK\_PROCESS was not observed to be running when if fact it was. This was a timing issue that has been resolved.

## *2.2. PVLmon v2.1 Known Issues*

- 1. For Win32, when installing PVLmon into an OVPI directory that is more 2 or more levels deep, the PVLmon startup script will need to be modified by hand. In other words, if OVPI is not installed in "C:\TREND", but something more like "C:\TREND\TREND\_v4.5", then modify the PVLmon startup file of: *\$PERVIGIL\_HOME/PVLmon/bin/pvlmon.sh* and change the line of: "DPIPE\_HOME=C:/TRENDTREND\_4.5" to "DPIPE\_HOME=C:/TREND**/**TREND\_4.5" by adding the missing "forward" slash to the path.
- 2. PVLmon for Solaris returns the following database disconnect message to the console and to */var/adm/messages*. These are console level messages only and are not normally seen or effect system or PVLmon operations.

*May … <hostname> slsyb11[pid]: SENH\_ERR\_ABORTED: Session Aborted; PABR\_TDISCON: Transport Disconnect Received May … <hostname> slsyb11[pid]: Connection from 10.10.13.105 SESSION ERROR* 

3. Occasionally when the OVPI Server and Database are very busy, PVLmon can produce errors of 1131 and 1142 in the Sybase log file. The presence of these errors in other situations could indicate a serious problem, but NOT when produced by PVLmon. When checking the database tables and database size, a Sybase stored procedure is used to review "Reserved Pages". If a page changes while being reviewed (which is very possible with OVPI), an error is generated. This issue will be resolved in a future release.

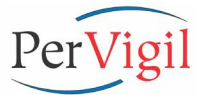

- 4. Known e-mail anomalies. The following is a list of recommended settings to e-mail clients.
	- **Outlook:** 1. When viewing PVLmon e-mail, output of certain sections like the Sybase log output and **ps** (process status) output are wrapped and hard to read.

Workaround: Turn off the auto-wrap feature in the Menu Bar / Tools / Options / Preferences / E-Mail Options / and unselect "Remove extra line breaks in plain text messages". Also check out the Knowledge Database on [www.microsoft.com](http://www.microsoft.com). Or select the following link: <http://support.microsoft.com/default.aspx?scid>=%2fsearch%2fviewDo c.aspx%3fdocID%3dKC.Q287816%26dialogID%3d7514274%26iterat ionID%3d1%26sessionID%3danonymous%7c6925544

2. When forwarding an e-mail from PVLmon, long lines are broken into two lines.

Workaround: Change the default character size of plain-text messages from 76 characters to 80. From the Menu Bar / Tools / Options / Mail Format tab / <Internet Format> / change "Plain text options" to "80" characters.

#### **Outlook** 1. The PVLmon e-mail output is using a proportional font instead **Express:** of a default fixed font for plain-text messages.

Workaround: Still being investigated, but change the default font used for HTML to be fixed. I.e. From the Menu Bar, select Tools / Options / Read tab / <Fonts…> button / and change "Proportional Font" to "Courier New".

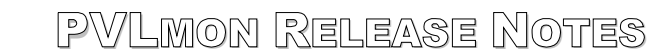

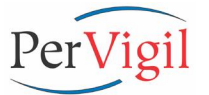

#### *2.3. PVLmon Caveats*

The following caveats are caused by software other than PVLmon. While there may be workarounds, there are no plans by PerVigil to fix or enhance these issues other than upgrading to the next release of any  $3<sup>rd</sup>$  party software when available.

1. Cygwin's Cron utility for WinNT does not work across network mapped (mounted) drives. From the command line, checking a remote filesystem or specifying a Config file on a mapped drive, you should see no problems. However, processes initiated by Cron can not access remote drives. Cron works better with Win2K, but not with accessing Config files remotely with the "**pvlmon -i**" option.

Workaround: Create a symbolic link from the local disk to the remote disk and use the symbolic link as the full pathname to a Config file.

- 2. Cygwin for Windows uses a standard Unix "/" (forward slash) for its directories delimiter, while DOS uses a "\" (back slash). All scripts and config files should use the forward slash.
- 3. Cygwin for Windows is semi case sensitive with names because it uses standard Unix UPPER and lower file naming conventions. Unlike DOS which is case insensitive, Cygwin recognizes both conventions. I.e., you can "cd" to any directory using all lower/UPPER case, but file/directory parsing with <Tab> requires the correct case.
- 4. TREND v3.X places log files in the \$DPIPE\_HOME/tmp, while TREND v4.X uses \$DPIPE\_HOME/log. PVLmon uses \$DPIPE\_HOME/log for its log files.
- 5. When using **vi** within Cygwin, text files may have a **^M** (Carriage Return) at the end of each line because of the difference between Unix and DOS. This is normal and does not cause a problem. These extra characters do not need to be removed. However, if you wish to remove these characters, use the Cygwin command of: **d2u** or **dos2unix** (i.e. *d2u <filename>* )
- 6. The PVLmon output created by Cron has two (2) **^M**'s at the end of each line when editing with **vi**. This does not affect the output viewing or printing in any way.

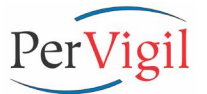

## **3. PVLmon Future Enhancements**

This section lists potential enhancements that are scheduled or are under consideration for future PVLmon releases.

- 1. Add the ability for PVLmon to generate a trap (SNMP Alert) upon finding an error. Possibly with a logging option.
- 2. CHECK LOG Add enhancement to print out only one copy of a unique message with a count of how many duplicates messages occurred in total. Case in point, trendcopy can produce thousands of messages when trying to copy duplicate records.
- 3. CHECK\_TABLE and/or CHECK\_DB Check what the I/O Exceptions when connecting to the database and see if exceptions can be mapped to useful error messages like: \*\*\*\*\* WARNING: Database is in single-user mode, skipping this check. \*\*\*\*\* WARNING: Wrong port number used to connect to the database. \*\*\*\*\* WARNING: Network access to the database is not available. \*\*\*\*\* WARNING: Database is down.
- 4. Determine if an OVPI process is just taking too long to process and alert if it is.
- 5. Add another argument to the CHECK\_TABLE command that would also include a MIN(ta period) value. This would help with problem determination of data aging issues with db\_delete\_data.
- 6. Provide an enhanced FAQ as to better problem solve reported issues.
- 7. Develop a GUI install program which programmatically performs all operations found in the install guide for each supported OS.
- 8. Allow PVLmon to specify an alternate output file. USAGE: pvlmon [-o] … -o < Output Log FileName> Alternate file to record log. Default output file is \$DPIPE\_HOME/log/PVLmon.log
- 9. Modify PVLmon to create (overwrite if necessary) its output log file instead of having to "tee" it from the pvlmon.sh startup script.

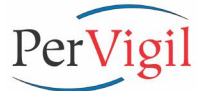

## **4. Copyright Notice**

PerVigil Inc. makes no representation or warranties with respect to this manual, or except as specifically stated in the applicable user agreement or warranty notice, with respect to any hardware, firmware, or software described in this manual. PerVigil Inc. specifically disclaims any expressed or implied warranties or merchantability, title, or fitness for a particular purpose. Furthermore, PerVigil Inc. reserves the right to make revisions or changes to any and all parts of the manual, hardware, firmware, or software at any time without obligation to notify any person or entity of the changes.

PerVigil, PerVigil.com, PVLmon, PVLadmin, PVLreports, SLA Challenger, and the PerVigil logo are registered trademarks or trademarks of PerVigil Inc.

OV, OVPI , TREND, and OV/TREND product names are registered trademarks or trademarks of Hewlett-Packard, Inc.

Cygwin is copyrighted by Red Hat, Inc.

Other brand and product names are registered trademarks or trademarks of their respective holders.

Copyright 2000-2004 PerVigil Inc.

All rights reserved. No part of this publication may be reproduced, photocopied, stored in a retrieval system, transmitted, or translated into any language without the prior written permission of PerVigil Inc.

*PerVigil PVLmon User Guide* Publication No. PMUG-2004APR *PerVigil PVLmon Release Notes* Publication No. PMRN-2004APR *PerVigil PVLmon Install Guide* Publication No. PMIG-2004APR **PerVigil PVLmon Datasheet** Publication No. PMDS-2004APR

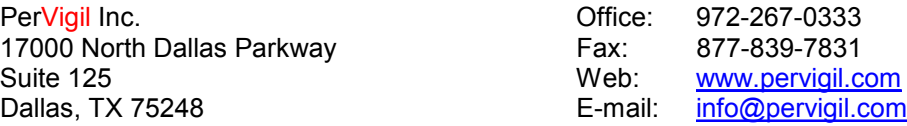

## **5. About PerVigil**

PerVigil delivers integrated and automated IT Service Management (ITSM) solutions that give our clients the insight and control they need to maximize service levels experienced by their end users. With a clear focus on ITSM solutions and client-focused excellence, PerVigil has established a reputation for delivering cost-effective solutions that provide immediate value and long-term sustainability.

Using an approach encompassing people, process, and technology, PerVigil guides clients through the specification and deployment of best-of-breed IT Service Management Solutions that address the client's specific objectives. By converting labor-intensive standalone tools into a fully integrated solution, blind spots can be eliminated and the benefits of effective IT Service Management can be realized.

By delivering solutions based on commercially available software products, PerVigil minimizes deployment costs and enables the client to focus on core business activities. Most importantly, Return on Investment, the long-term supportability of the solution, and the client's operational effectiveness are all maximized.

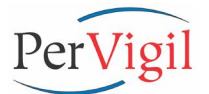

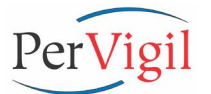

# **PVLmon v3.0 Install Guide for Unix for HP OpenView Performance Insight**

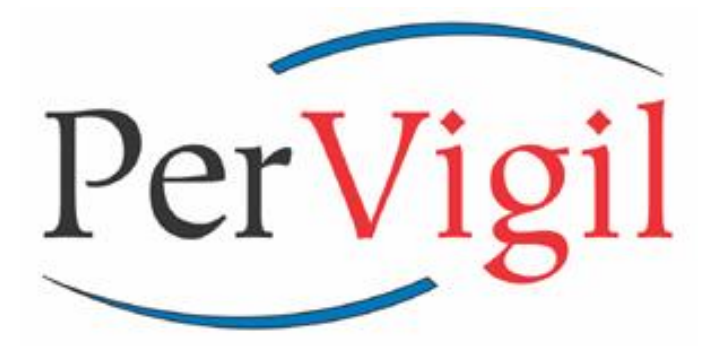

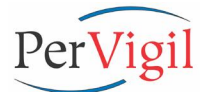

#### **PREREQUISITES BEFORE INSTALLING PVLmon:**

- 1. OVPI (TREND) and Oracle or Sybase should be installed first, but is not absolutely necessary.
- 2. If using Oracle as the OVPI database, make sure the environment variable of {ORACLE\_BASE} is properly setup. PVLmon uses this environment variable to determine where the Oracle "alert\_{HOSTNAME}.log" file is located in order to parse the file looking for errors and warnings. If OVPI is installed, add this environment variable setup to the "{DPIPE HOME}/data/ env/env.properties" file.
- 3. If necessary, Java v1.4.2 will be installed only into the PerVigil home directory and will not affect any other Java installed applications. This section can be skipped if OVPI v5.0 or v4.6 is already installed. The Java from OVPI can be used instead. At the Command prompt, type "java -version" or "jre" to determine the version number or if installed at all.
- 4. Contact PerVigil and obtain a temporary or permanent license file. The license can be e-mailed to you, but you must have a license ready to install to complete this process.
- 5. If PVLmon was downloaded from PerVigil's Web/FTP site, then unTAR the install file into "/tmp/pvlmon install" and use this directory name in place of *<cdrom\_drive:>*.
- 6. Check if the Cron file for "*cron.allow*" already exists in *"/var/adm/cron"*, or *"/usr/lib/cron"*, or *"/etc/cron.d"*, if it does then edit the file and add the line of "*trendadm*" to the bottom.

#### **INSTALL PVLmon ON THE OVPI SERVER:**

NOTE: Substitute the path of *{PERVIGIL\_HOME}* with the full path of the PerVigil directory. Also substitute *<cdrom\_drive:>* for the CD-ROM directory. 1. Login as "*trendadm*", insert the PVLmon CD, and for Unix users, **mount** the CD if the CD does not auto-mount while logged in as "*root*". NOTE: For HP-UX, use: 1a. /usr/sbin/pfs\_mountd & 1b. /usr/sbin/pfsd & 1c. pfs\_mount -t rrip -x unix /dev/dsk/<device> /cdrom If the <device> is not known, then either: "cat /etc/fstab" or type: "ioscan -fnC disk" to get the <device>. For remote mounted CD-ROM drives, use the following mount command: 1c. pfs mount -t rrip -x unix {HOSTNAME}:/cdrom /cdrom (hostname:/cdrom or other mount point)

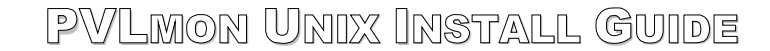

or

To unmount the PVLmon CD on HP-UX, use:

- 4a. pfs umount -c /cdrom
- 4b. umount / cdrom
- 4c. Repeat steps 4a and 4b until the messages of: "/cdrom not mounted" and "cannot unmount /cdrom" appear.
- 2. **cd** *<cdrom\_drive:>* **csh -f install\_Unix\_PVLmon\_v3.0.csh**

 Use the "*File Manager*" Admin GUI tool, change the current directory to the *<cdrom\_drive:>* and **double-click** on: "*install\_Unix\_PVLmon\_v3.0.csh*".

3. Follow the prompts as listed below:

#==============================================================================# # Copyright : 2000-2004 PerVigil Inc. ([www.pervigil.com\)](http://www.pervigil.com)) All rights reserved. #  $\#$  and the set of the set of the set of the set of the set of the set of the set of the set of the set of the set of the set of the set of the set of the set of the set of the set of the set of the set of the set of the # Description: Unix Install procedure for PVLmon for OVPI 5.X, 4.X & TREND 3.X #  $\#$  and the set of the set of the set of the set of the set of the set of the set of the set of the set of the set of the set of the set of the set of the set of the set of the set of the set of the set of the set of the # Version Num: v3.0 # #==============================================================================#

**Do you wish to install PVLmon v3.0 for Unix**: ([y]/n/q) **y**

Installing PVLmon v3.0 for Unix

You will be asked to install the following sections:

- 1. PerVigil Home Environment
- 2. PerVigil Utilities for OVPI (TREND)
- 3. PerVigil Aliases for OVPI (TREND)
- 4. Java v1.4.2 for HP-UX
- 5. PerVigil PVLmon v3.0
- 6. finally, schedule Crontab entries for PVLmon

Each section can be skipped and repeated if necessary.

Setting up OVPI Environment with: {DPIPE\_HOME}/data/Cshrc

Finding the PVLmon Install Directory... Using the PVLmon Install Directory of: /cdrom

Is this correct? If not, enter the pathname to the PVLmon install programs (i.e. '/cdrom/cdrom0' or '/cdrom' or '/tmp' or '/tmp/pvlmon\_install' or ...) ([y]/q/pathname): **y**

Using the PVLmon Install Directory of: /cdrom

Detected that PVLmon will be used for OV version: OVPI5x on Oracle

 *INSTALL NOTE: This initial startup section determines where the PVLmon install directory is located. Either on the PVLmon CD-ROM or in a temp directory.*

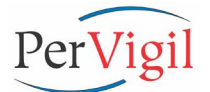

#### #============================================================================# **Setting up the PerVigil Home Environment**

Checking if the PERVIGIL HOME Env variable already exists... The PerVigil home directory environment is not setup yet.

Do you wish to install the PerVigil Environment: ([y]/n/q) **y**

Where do you wish to create the PerVigil Directory: (/opt/PerVigil):

Creating the PerVigil home directory as: {PERVIGIL HOME} Making the PerVigil home directory Making the PerVigil Docs directory Making the PerVigil Log directory Making the PerVigil Java directory

~/.cshrc already has write access ~/.profile already has write access Appending PerVigil Home Env Variable to: .cshrc and .profile

Completed section for installing the PerVigil Home environment

 *INSTALL NOTE: This section creates the PerVigil home install directory as specified by the installer, creates the PerVigil home sub-directories, then adds the PERVIGIL\_HOME environment variable into the user's .cshrc and .profile Environment setup files, which includes adding {PERVIGIL\_HOME}/bin into the existing path.* 

#============================================================================#

**Do you wish to install PerVigil Utilities** (highly recommended): ([y]/n/q) **y**

Copying PVL Utilities into {PERVIGIL\_HOME}/bin pvlarchivelog.sh, timeit, psovpi, psovpiio, psovpidb

Running timeit to create the Time.log file

Appending PerVigil Log Archiving entries into /opt/OVPI/lib/trendtimer.sched

Completed section for installing the PerVigil Utilities

 *INSTALL NOTE: This section adds the PerVigil utilities (listed above) that are used by PVLmon. These utilities are standalone (not dependant on PVLmon) and can be modified as desired.* 

> *If any of the above utilities already exists (like timeit), this install process will skip over that utility.*

 *There are other utilities on the PVLmon CD which are NOT installed, but available if required.*

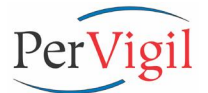

#============================================================================#

**Do you wish to install PerVigil aliases**: ([y]/n/q) **y** ~trendadm/.cshrc already has write access ~trendadm/.profile already has write access

Copying Alias setup files into {PERVIGIL\_HOME} Installing PerVigil alias setup in ~/.cshrc and ~/.profile

Completed section for installing the PerVigil Aliases

 *INSTALL NOTE: This section installs very useful Unix aliases for OVPI. These aliases allow the user to change directories to various OVPI and database related directories and view (tail) log files for problem determination. Just type "alias" at the command prompt to familiarize yourself with the aliases.* 

#============================================================================#

**Do you wish to install Java** for {OS} NOTE: If OVPI v4.6 or v5.0 is installed, this step is not necessary. The Java for OVPI can be used instead:  $(\lceil y \rceil / n/q)$  **y** 

Installing Java v1.4.2 for {OS} into {PERVIGIL\_HOME}/Java NOTE: Files are listed as installed ...

Running Java to verify install process and version number. Please verify the output from Java:

java version "1.4.2" Java(TM) 2 Runtime Environment, Standard Edition (build 1.4.2-011206-02:17) Java HotSpot(TM) Server VM (build 1.4.2 1.4.2.02-JPSE\_1.4.2.02\_20030706 PA2.0, mixed mode)

Completed section for installing Java

 *INSTALL NOTE: This section will install Java v1.4.2 for the Operating System of the OVPI Server. If OVPI v4.6 or v5.0 is installed, the Java that is installed with OVPI can be used instead. PVLmon will look for Java installed in the PerVigil directory, then in the OVPI directory.* 

> *Also, when the Java install process is finished, the installed Java version number will be displayed. It will mention "Java v1.4.X", but the rest of the syntax may be a little different than what's shown above.*

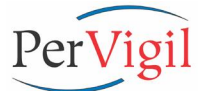

#============================================================================#

#### **Finally, Now do you wish to install PVLmon**: ([y]/n/q) **y**

Copying PVLmon into {PERVIGIL\_HOME}/PVLmon Copying PVLmon Docs into {PERVIGIL\_HOME}/Docs

Linking {PERVIGIL\_HOME}/PVLmon/bin/pvlmon.sh to {PERVIGIL\_HOME}/bin/pvlmon

Copying in the default PVLmon Config file of: AMON Default.Config Unix v5.0 Oracle in as AMON Default.Config

Completed section for installing PVLmon

 *INSTALL NOTE: This section installs PVLmon into the {PERVIGIL\_HOME} directory, then links the startup calling script into OVPI's bin directory. Lastly the appropriate PVLmon configuration file is copied into place.* 

```
#============================================================================#
```
**Do you wish to install PVLmon hourly & daily schedule into Crontab**: ([y]/n/q) **y**

WARNING! /var/adm/cron/cron.allow exists! The user of 'trendadm' is already in /var/adm/cron/cron.allow, continuing...

Adding the Cron tab entries into the crontabs file for the user 'trendadm' warning: commands will be executed using /usr/bin/sh # # Run PVLmon every hour (page) and every day (email) after rollups (7:54am) # or at the end of the day (11:54pm) looking for potential OV issues. #59 \* \* \* \* {PERVIGIL\_HOME}/PVLmon/bin/pvlmon.sh -p > /dev/null 2>&1 # Creates a daily PVLmon report after the morning rollups #54 7 \* \* \* {PERVIGIL\_HOME}/PVLmon/bin/pvlmon.sh -e > /dev/null 2>&1 # Creates a daily PVLmon report for the entire day #54 23 \* \* \* {PERVIGIL\_HOME}/PVLmon/bin/pvlmon.sh -e > /dev/null 2>&1 # Archive and compress the PVLmon daily log file 0 0 \* \* \* {PERVIGIL HOME}/PVLmon/bin/pvlarchivelog.sh {PERVIGIL HOME}/Log/ PVLmon\_Archive.log

NOTE - For Unix users only: If PVLmon entries are not displayed above, login as 'root' and edit the file of: cron.allow in either /etc/cron.d or /var/adm/cron or /usr/lib/cron and add a line at the bottom containing 'trendadm', then re-run this section.

Completed section for installing Crontab

 *INSTALL NOTE: This section installs the required PVLmon entries into CRON's "trendadm" crontab file, provided either the "cron.allow" file does not exist or already has the user of "trendadm" appended to the end.* 

> *Note that the Cron entries are commented out and will need to be uncommented when PVLmon is ready for production.*

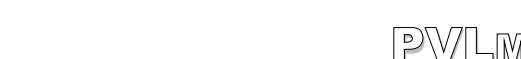

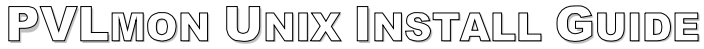

#==============================================================================# #==============================================================================# # **PVLmon INSTALLATION IS ALMOST COMPLETE, Please follow the instructions below** # #==============================================================================# #==============================================================================#

Press <**Enter**> to continue:

Now that the install is complete, there is still configuration editing that needs to be performed:

NOTE: (for TREND v3.X users) Update \$TRENDWEB HOME if {DPIPE HOME}/TRENDweb is NOT the correct" location of TRENDweb.

 **vi \${DPIPE\_HOME}/lib/Cshrc \${DPIPE\_HOME}/lib/Profile** 

1. Either bring up a new window to activate the PerVigil environment or source the appropriate environment files depending upon your shell:

 **source ~/.cshrc** -for the CSH/TSH env or **. ~/.profile** -for the SH/KSH env

- 2. Copy in the license file you received from PerVigil into \$*{PERVIGIL\_HOME}/PVLmon/lib*
- 3. Modify the default config file of *AMON\_Default.Config* and make the following changes:
	- a. Modify "mail.<Company Name>.com" to the company mail server name,
	- b. Modify "**<Company\_Name>**" to a short company name/initials,
	- c. Uncomment/comment out processes to check in the CHECK\_PROCESS section,
	- d. Modify ports in use in the OVPI Server in the CHECK PORTS section,
	- e. Update the disk partitions to check in the CHECK FS section,
	- f. Add new lines in the CHECK\_TABLE section to monitor all important tables:

#### **vi \${PERVIGIL\_HOME}/PVLmon/etc/AMON\_Default.Config**

- 4. Modify the E-mail and Pager file of *PVLmon\_Email\_Pager.List* and make the following changes:
	- a. Add e-mail address entries to the variable name of "AMON EMAIL" along with a comment of who this e-mail belongs to. One e-mail address per AMON EMAIL variable and create as many entries as necessary.
	- b. Add pager number/address entries to the variable name of "AMON\_PAGER" along with a comment of who this pager belongs to. One pager number/ address per AMON PAGER variable and create as many entries as necessary.

 **vi \${PERVIGIL\_HOME}/PVLmon/etc/PVLmon\_Email\_Pager.List** 

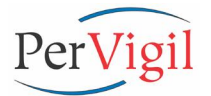

5. OPTIONAL: If necessary, modify any User definable variables including the full pathname to the "java" command in the PVLmon calling script.

#### **vi \${PERVIGIL\_HOME}/PVLmon/bin/pvlmon.sh**

6. OPTIONAL: Move the "log\_backup" lines that were added during this install  $\frac{1}{\text{process}}$  at the bottom of the trendtimer. sched file to the appropriate section which deals with backing up the log files:

#### **vi \${DPIPE\_HOME}/lib/trendtimer.sched**

- 7. Test PVLmon by typing "**pvlmon**" in a NEW window and editing the *AMON\_Default.Config* file until the PVLmon results are what is to be expected. NOTE: The first run through PVLmon will complain that it is updating various "history" files for comparison when PVLmon is run again.
- 8. When ready for production, log back in as "*trendadm*" and uncomment the entries in the Crontab file so PVLmon will begin checking the OVPI Server every hour looking for potential issues and supplying you with a daily log file that shows the status of OVPI and the results of the morning rollups.

 **setenv EDITOR vi** (if necessary) **crontab -e** 

Please refer to the installation instructions in the 'PVLmon User Guide' to obtain a printable version of the above post-install configuration steps.

For a helpful cheat sheet to the VI editor, please refer to these quick and easy web sites: <http://www.kcomputing.com/vi.html> <http://cac.uvi.edu/miscfaq/vi-cheat.html>

For support, questions, and comments, please contact PerVigil at:  **[support@pervigil.com](mailto:support@pervigil.com) (+1) 972-759-0228** 

**Thank you for using PVLmon!** 

# **Cygwin Install Guide for PerVigil Products**

## **Prerequisites before installing Cygwin:**

- 1. Cygwin needs to be installed on the PVLmon Server in the directory structure where the rest of the PerVigil products (i.e. PVLmon) will be installed, such as: C:\PerVigil, C:\OVPI\PerVigil, or ...
- 2. If Cygwin and/or PVLmon were downloaded from PerVigil's Web/FTP site, then unzip the install file into *C:\Temp\pvlmon\_install* and use this directory name in place of *<cdrom\_drive:>*.
- 3. Turn off any Antivirus and/or Firewall software during installation.

## **Installing Cygwin on the PVLmon Server:**

- **NOTE:** Substitute the path of (**C:\PerVigil**) with the full path of the PerVigil home directory. Also substitute (**<cdrom\_drive:>**) for the CD-ROM name (i.e. D: or E: or  $\dots$ ).
- 1. While logged in as "*Administrator*" or user with equivalent privileges, insert the PVLmon Install CD by PerVigil.
- 2. From Windows Explorer (or My Computer), change directory to **<cdrom\_drive:>\Cygwin\_v1.5.9-1\_Install**
- 3. Double-click on **setup.exe** to initiate the Cygwin Install Wizard.
- 4. Click **<Next>** past the Cygwin Setup banner page.

5. Screen Install from

Check: Install from Local Directory **<Next>** 

6. Screen Select install root directory

In the "Select install root directory" field, enter: **C:\ PerVigil**

Click: **All Users** Install For:

Click: **Unix** Default Text File Type:

**<Next>** 

#### 7. Screen Local Package Directory

In the "Local Package Directory" field, enter:

```
<cdrom_drive:>\Cygwin_v1.5.9-1_Install
```
**<Next>** 

- NOTE**:** The default value for "Local Package Directory" is normally okay.
- NOTE**:** If installing from a temp directory, the temp directory name will be listed above instead of the **<cdrom\_drive:>**

#### 8. Screen Progress

NOTE**:** This analyzes the available packages that may be installed. This will take a minute.

#### 9. Screen: Select Packages to install

By default, all packages necessary for PVLmon are already pre-selected. No other packages are required unless installing with an OV application that does not include Perl. In this case, select the Perl packages as shown below. OV applications like OVPI already include Perl.

If any other applications are desired, then they may also be installed by following these instructions:

- · Make sure the "**Curr**" radio button is checked.
- · Click on every Package (Category) listed in the install screen to view the individual components. Using the list below, click on the word "**Skip**" to change "Skip" to the current version number.
- All components in all packages can be installed if desired. Click on the **[View]** button to display ALL components and then click on any component listed as "**Skip**".
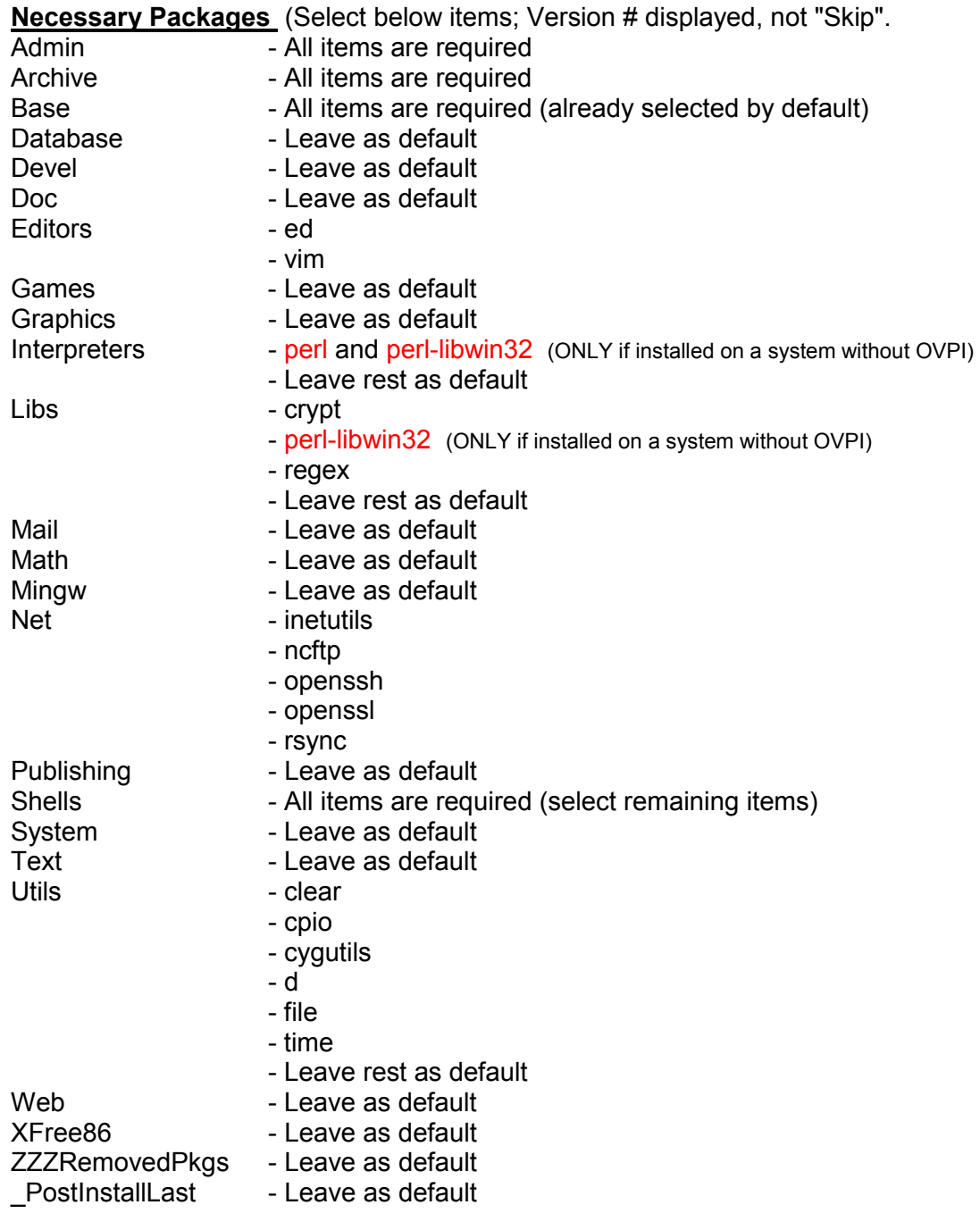

# Select **<Next>**

NOTE**:** The Cygwin install will now start. This will take a few minutes.

# 10. Final Screen: Cygwin Setup

**Check:** Create Icon on Desktop (already selected) **Check:** Add icon to StartMenu (not already selected) **<Finish> <OK>** When the "Installation Complete" message appears.

# **Configuring Cygwin as required for PVLmon:**

From a **Cygwin** window while logged in as "*Administrator*", configure Cygwin as required by PerVigil:

- 1. While logged in as "*Administrator*" or user with equivalent privileges, insert the PVLmon Install CD by PerVigil and follow the instructions below.
- 2. Add Cygwin "bin" directories to the PATH environment variable and add a new PERVIGIL\_HOME environment variable. You can reduce the risk of a typo by copy/paste the values below.

Click on: **Start** / **Settings** / **Control Panel** -> **System** For WinNT users: select **Environment** tab For Win2K users: select **Advanced** tab, then **<Environment Variables…>**

Modify "Path" within *System variables* and add the following to the end of the line. **<Edit>** (for Win2K users) **;C:\PerVigil\bin;C:\PerVigil\usr\sbin;. <OK**> (or **<Set>** for WinNT users)

Add a new variable within *System variables*

**<New>** (For Win2K users only) Variable: **PERVIGIL HOME** Variable Value: **C:\PerVigil <OK>** (or **<Set>** for WinNT users) Exit from System Properties: **<OK>** and **<OK>** or **<Apply>** and **<OK>** (for WinNT)

- 3. From Windows Explorer (or My Computer), change directory to **<cdrom\_drive:>**
- 4. Double-click on: **setup\_Cygwin.bat** and follow the prompts:

NOTE**:** The CRON Service is now started. This can be verified with either: For Win2K - **Start** / **Settings** / **Control Panel** / **Administrator Tools** / **Component Services** For WinNT- **Start** / **Settings** / **Control Panel** / **Services**

5. OPTIONAL**:** Complete the next section **Configuring Cygwin and Windows**.

# **Configuring Cygwin and Windows:**

This section is *optional*, but highly recommended. The below changes to the Command windows enables copy/paste functionality. Simply highlight the text to be copied, rightclick to Mark (copy) the text, in the same or different window right-click again to paste the text.

1. **Right-click** on the Cygwin Icon on the Desktop and go to "**Properties**":

Options tab:

**Check**: Quick Edit Mode

**Check**: Insert mode

Layout tab:

Screen Buffer Size: Height = **1000**

**<Apply>** and **<OK>**

2. **Start** / **Programs** / **Cygwin** / **Cygwin Bash Shell**, then **right-click** on title bar and go to "**Properties**":

Options tab:

**Check**: Quick Edit Mode

**Check**: Insert mode

Layout tab:

Screen Buffer Size: Height = **1000**

Click **<OK>**, then **Check**: "Modify shortcut that started this window" and **<OK>**

3. **Start** / **Run**, then enter "**cmd**" and **<Enter>**, then **right-click** on the title bar and go to "**Properties**":

Options tab:

**Check**: Quick Edit Mode

**Check**: Insert mode

Layout tab:

Screen Buffer Size: Height = **1000**

Colors tab:

Change "Screen Background" to "**Dark Blue**", this allows the user to easily distinguish between a *Command* Window and a *Cygwin* Window.

Click **<OK>**, then **Check**: "Save properties for future windows with same title" and **<OK>**

# **Uninstall Cygwin on the PVLmon Server:**

This section is *optional*, because it is not necessary to remove Cygwin from the OV server. There would be a lot of functionality lost by doing so.

NOTE**:** Substitute the path of (**C:\PerVigil**) with the full path of the PerVigil directory.

- 1. Log in as "*Administrator*"
- 2. In a Cygwin window, enter the following commands to stop CRON:

## **cygrunsrv -R cron**

NOTE**:** This command stops the CRON Service and removes it from starting again.

3. *WARNING***:** Performing this step means that all other PerVigil modules have already been removed or will be removed as well. Please verify before continuing.

Either, in Windows Explorer (or My Computer), change the directory (folder) to: **C:\ right-click** on the "*PerVigil*" directory and select "**Delete**"

Or if you wish to retain some PerVigil modules, then:

In Windows Explorer (or My Computer), change the directory (folder) to: **C:\PerVigil** and **right-click** on the *bin, etc, home, lib, sbin, tmp, usr, var, cygwin.\*, setup.\** directories/files and select "**Delete**"

PerVigil, PerVigil.com, PVLmon, PVLadmin, PVLreports, and the PerVigil logo are registered trademarks or trademarks of PerVigil Inc.

OV, OVPI, TREND, and OV/TREND product names are registered trademarks or trademarks of Hewlett-Packard, Inc. Cygwin is copyrighted by Red Hat, Inc.

Other brand and product names are registered trademarks or trademarks of their respective holders.

Copyright 2000-2004 PerVigil, Inc.

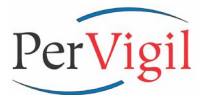

# **PVLmon v3.0 Install Guide for Win32 for HP OpenView Performance Insight**

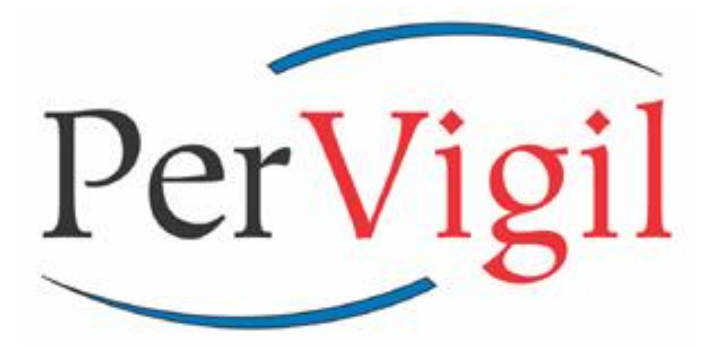

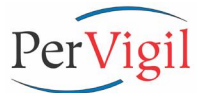

# **Prerequisites before installing PVLmon:**

- 1. OVPI (TREND) and Oracle or Sybase should be installed first on Windows 2000 or NT v4.0, but is not absolutely necessary.
- 2. Cygwin needs to be installed on the OVPI Server in the OVPI application directory as "PerVigil" (i.e. C:\PerVigil).
- 3. If using Oracle as the OVPI database, make sure the environment variable of {ORACLE\_BASE} is properly setup. PVLmon uses this environment variable to determine where the Oracle "alert {HOSTNAME}.log" file is located in order to parse the file looking for errors and warnings.
- 4. Java v1.4.2 will be installed only into the PerVigil home directory and will not affect any other Java installed applications. **This section can be skipped if OVPI v4.6 or v5.0 is already installed**. The Java from OVPI can be used instead. At the Command prompt, type "java -version" or "jre" to determine the version number or if installed at all.

# NOTE**: Do NOT install Java 1.4.2 in the default directory of "C:\Program Files\...". Install it only in "\$PERVIGIL\_HOME\Java".**

- 5. Contact PerVigil and obtain a temporary or permanent license file. The license can be e-mailed to you, but you must have a license ready to install to complete this process.
- 6. If PVLmon was downloaded from PerVigil's Web/FTP site, then unzip the install file into *C:\Temp\pvlmon\_install* and use this directory name in place of *<cdrom\_drive>*.

# **Install PVLmon on the OVPI Server:**

- NOTE: Substitute the path of (**C:/OVPI/PerVigil** or **C:/TREND/PerVigil**) with the full path of the PerVigil directory within the OVPI application directory wherever "OVPI" is installed. Also substitute (**<cdrom\_drive:>**) for the CD-ROM name (i.e. D: or E: or ...)
- 1. While logged in as "*trendadm*" or *"Administrator"*, insert the PVLmon install CD by PerVigil and follow the instructions below.
- 2. From Windows Explorer (or My Computer), change the directory to **<cdrom\_drive:>**
- 3. Double-click on: **setup\_PVLmon.bat** and follow the prompts:

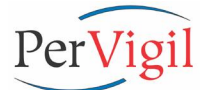

```
#=============================================================================# 
# Copyright : 2000-2004 PerVigil Inc. (www.pervigil.com) All rights reserved.# 
\# \qquad# Description: Windows Install for PVLmon for OVPI 5.X, 4.X & TREND 3.X #
# # 
# Version Num: v3.0 # 
#=============================================================================#
```
**Do you wish to install PVLmon v3.0 for Windows**: ([y]/n/q) **y**

Installing PVLmon v3.0 for Windows

You will be asked to install the following sections:

- 1. PerVigil Home Directory
- 2. PerVigil Utilities for OVPI (TREND)
- 3. PerVigil Aliases for OVPI (TREND)
- 4. Java v1.4.2 for CYGWIN NT-?.0
- 5. PerVigil PVLmon v3.0
- 6. finally, schedule Crontab entries for PVLmon

Each section can be skipped and repeated if necessary.

#### **Finding the PVLmon Install Image location...**

Using the PVLmon Install Image location of: /cygdrive/c (a.k.a. C:)

Is this correct? If not, enter the pathname to the PVLmon install programs (i.e. 'D:' or 'E:' or 'C:/temp' or 'C:/temp/pvlmon\_install' or ...) ([y]/q/pathname): **y**

Using the PVLmon Install Image location of: /cygdrive/c

Detected that PVLmon will be used for OV version: OVPI5x on Oracle

**INSTALL NOTE:** This initial startup section determines where the PVLmon install directory is located. Either on the PVLmon CD-ROM or in a temp directory.

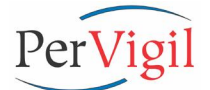

## #===========================================================================#

## **Setting up the PerVigil Home Environment**

Checking if the PERVIGIL HOME Env variable already exists... The PerVigil Home environment variable exists.

Do you wish to create the PerVigil Home directory: ([y]/n/q) **y**

Creating the PerVigil home directory as: {PERVIGIL HOME} The PerVigil Home directory of {PERVIGIL HOME} already exists The PerVigil bin directory of {PERVIGIL HOME}/bin already exists Making the PerVigil Docs directory Making the PerVigil Java directory Making the PerVigil Log directory

Completed section for creating the PerVigil Home directory

**INSTALL NOTE:** This section creates the PerVigil home directory (i.e. "C:\PerVigil"), then creates PVLmon sub-directories.

#===========================================================================# **Do you wish to install PerVigil Utilities** (highly recommended): ([y]/n/q) **y** Copying PVL Utilities into {PERVIGIL\_HOME}/bin pvlarchivelog.sh, timeit, psovpi, psovpidb Running timeit to create the Time.log file Appending PerVigil Log Archiving entries into C:\OVPI\lib\trendtimer.sched Completed section for installing the PerVigil Utilities

**INSTALL NOTE:** This section adds the PerVigil utilities (listed above) that are used by PVLmon. These utilities are standalone (not dependant on PVLmon) and can be modified as desired.

> If any of the above utilities already exists (like timeit), this install process will skip over that utility.

There are other utilities on the PVLmon CD which are NOT installed, but available if required.

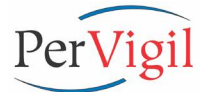

#### #===========================================================================#

#### **Do you wish to install PerVigil aliases for OVPI**: ([y]/n/q) **y**

Copying Alias setup files into /home/Administrator Copying Login setup files into /home/Administrator

/home/Administrator/.profile exists, moving to .profile\_PVLmon\_v3.0\_orig /home/Administrator/.cshrc exists, moving to .cshrc PVLmon v3.0 orig /home/Administrator/.bashrc\_exists, moving to .bashrc\_PVLmon\_v3.0\_orig

Completed section for installing the PerVigil Aliases

**INSTALL NOTE:** This section installs very useful Unix aliases for OVPI. These aliases allow the user to change directories to various OVPI and database related directories and view (tail) log files for problem determination. Just type "alias" at the command prompt to familiarize yourself with the aliases.

#===========================================================================#

**Do you wish to install Java** for CYGWIN\_NT-?.0 NOTE: If OVPI v4.6 or v5.0 is installed, this step is not necessary. The Java for OVPI can be used instead:  $(\lceil y \rceil / n/q)$  **y** 

Launching a GUI Install Wizard to install Java v1.4.2

## **WARNING: Do NOT install Java 1.4.2 in the default directory of 'C:\Program Files\...'. Install it ONLY in \${PERVIGIL\_HOME}\Java**

Press <Enter> to continue:

Installing Java v1.4.2 for Win32 into {PERVIGIL\_HOME}/Java Starting JRE Win32 1.4.2.exe in /cygdrive/c

Running Java to verify install process and version number. Please verify the output from Java:

java version "1.4.2\_03" Java(TM) 2 Runtime Environment, Standard Edition (build 1.4.2\_03-b03) Java HotSpot(TM) Client VM (build 1.4.2\_03-b03, mixed mode)

Completed section for installing Java

**INSTALL NOTE:** This section will startup a GUI Install program and install Java v1.4.2 for the Operating System of the OVPI Server. If OVPI v4.6 or v5.0 is installed, the Java that is installed with OVPI can be used instead. PVLmon will look for Java installed in the PerVigil directory, then in the OVPI directory.

> Also, when the Java install process is finished, the installed Java version number will be displayed. It will mention "Java v1.4.X", but the rest of the syntax may be a little different than what's shown above.

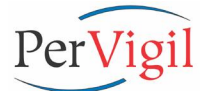

# **Finally, Now do you wish to install PVLmon**: ([y]/n/q) **y**

Copying PVLmon into {PERVIGIL\_HOME}/PVLmon Copying PVLmon Docs into {PERVIGIL\_HOME}/Docs

Linking {PERVIGIL\_HOME}/PVLmon/bin/pvlmon.sh to {PERVIGIL\_HOME}/bin/pvlmon

#===========================================================================#

Copying in the default PVLmon Config file of: AMON Default.Config Win32 v5.0 Oracle in as AMON Default.Config

Completed section for installing PVLmon

**INSTALL NOTE:** This section installs PVLmon into the {PERVIGIL\_HOME} directory, then links the startup calling script into the {PERVIGIL\_HOME}/bin directory. Lastly the appropriate PVLmon configuration file is copied into place.

#===========================================================================# **Do you wish to install PVLmon hourly & daily schedule into Crontab**: ([y]/n/q) **y**

Adding the Cron tab entries into the crontab file for the user 'trendadm' # DO NOT EDIT THIS FILE - edit the master and reinstall. # (/tmp/install\_Pvlmon\_crontab.txt installed on Thu May 9 19:44:35 2004) # (Cron version<sup>---</sup> \$Id: crontab.c,v 1.5 2001/07/09 09:46:25 corinna Exp \$) # # Run PVLmon every hour (page) and every day (email) after rollups (7:54am) # or at the end of the day (11:54pm) looking for potential OV issues. #59 \* \* \* \* {PERVIGIL\_HOME}/PVLmon/bin/pvlmon.sh -p > /dev/null 2>&1 # Creates a daily PVLmon report after the morning rollups #54 7 \* \* \* {PERVIGIL\_HOME}/PVLmon/bin/pvlmon.sh -e > /dev/null 2>&1 # Creates a daily PVLmon report for the entire day #54 23 \* \* \* {PERVIGIL\_HOME}/PVLmon/bin/pvlmon.sh -e > /dev/null 2>&1 # Archive and compress the PVLmon daily log file 0 0 \* \* \* {PERVIGIL HOME}/PVLmon/bin/pvlarchivelog.sh {PERVIGIL HOME}/Log/ PVLmon\_Archive.log

Completed section for installing Crontab

**INSTALL NOTE:** This section installs the required PVLmon entries into CRON's trendadm" crontab file.

> Note that the Cron entries are commented out and will need to be uncommented when PVLmon is ready for production.

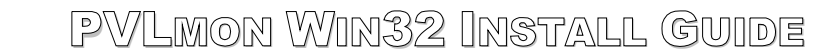

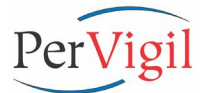

#===========================================================================# #===========================================================================# # **PVLmon INSTALL IS ALMOST COMPLETE, Please follow the instructions below** # #===========================================================================# #===========================================================================#

Press <Enter> to continue:

Now that the install is complete, there is still configuration editing that needs to be performed:

NOTE: (for TREND v3.X users) Add \$TRENDWEB HOME for the TRENDweb related aliases.

Click on: **Start** / **Settings** / **Control Panel** -> **System** For WinNT users: select **Environment** tab For Win2K users: select **Advanced** tab, then **<Environment Variables>** Add a new variable within *System variables* **<New>** (For Win2K users only) Variable: **TRENDWEB\_HOME**

Variable Value: **C:\TREND\TRENDweb** (or whatever the correct path is) **<OK>** (or **<Set>** for WinNT users) Exit from System Properties: **<OK>** and **<OK>**

- 1. Bring up a new Cygwin window to activate the PerVigil environment.
- 2. Copy in the license file you received from PerVigil into \$*{PERVIGIL\_HOME}/PerVigil/PVLmon/lib*
- 3. Modify the default config file of *AMON\_Default.Config* and make the following changes:
	- a. Modify "mail.<Company Name>.com" to the company mail server name,
	- b. Modify "**<Company\_Name>**" to a short company name/initials,
	- c. Uncomment/comment out processes to check in the CHECK\_PROCESS section,
	- d. Modify ports in use in the OVPI Server in the CHECK PORTS section,
	- e. Update the disk partitions to check in the CHECK FS section,
	- f. Add new lines in the CHECK\_TABLE section to monitor all important tables:

## **vi \${PERVIGIL\_HOME}/PVLmon/etc/AMON\_Default.Config**

- 4. Modify the E-mail and Pager file of *PVLmon\_Email\_Pager.List* and make the following changes:
	- a. Add e-mail address entries to the variable name of "AMON EMAIL" along with a comment of who this e-mail belongs to. One e-mail address per AMON\_EMAIL variable and create as many entries as necessary.
	- b. Add pager number/address entries to the variable name of "AMON\_PAGER" along with a comment of who this pager belongs to. One pager number per AMON PAGER variable and create as many entries as necessary.

#### **vi \${PERVIGIL\_HOME}/PVLmon/etc/PVLmon\_Email\_Pager.List**

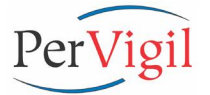

5. OPTIONAL: If necessary (such as Java is not installed into the directory of *c:/{PERVIGIL\_HOME}/Java*, modify any User definable variables including the full pathname to the "**java**" command in the PVLmon calling script.

## **vi \${PERVIGIL\_HOME}/PVLmon/bin/pvlmon.sh**

6. OPTIONAL: Move the "log\_backup" lines that were added during this install process at the bottom of the trendtimer.sched file to the appropriate section which deals with backing up the log files:

## **vi \${DPIPE\_HOME}/lib/trendtimer.sched**

- 7. Test PVLmon by typing "**pvlmon**" in a NEW Cygwin window and editing the *AMON\_Default.Config* file until the PVLmon results are what is to be expected.
	- NOTE: The first run through PVLmon will complain that it is updating various "history" files for comparison when PVLmon is run again.
- 8. When ready for production, log back in as "*trendadm*" and within a Cygwin window, uncomment the entries in the Crontab file so PVLmon will begin checking the OVPI Server every hour looking for potential issues and supplying you with a daily log file that shows the status of OVPI and the results of the morning rollups.

#### **crontab -e**

NOTE: Use the cursor keys to move around the file and the "**x**" key to delete a single character. Uncomment the crontab entries by removing the "#" character at the beginning of the two bottom lines. Use "**ZZ**" to save and quit the file.

Please refer to the installation instructions in the 'PVLmon Users Guide' to obtain a printable version of the above post-install configuration steps.

For a helpful cheat sheet to the VI editor, please refer to these quick and easy web sites: <<http://www.kcomputing.com/vi.html>> <<http://cac.uvi.edu/miscfaq/vi-cheat.html>>

For support, questions, and comments, please contact PerVigil at:  **[support@pervigil.com](mailto:support@pervigil.com) (+1) 972-759-0228** 

**Thank you for using PVLmon!**